# **Instrukcja obsługi**

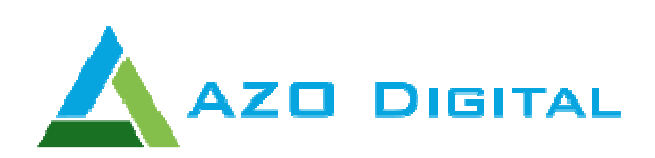

# **Hybrydowy inwerter solarny On-Grid / Off-Grid SERIA HPS**

**Wersja: 1.2** 

**www.azodigital.com poczta@azodigital.com** 

**AZO Digital Sp. z o.o. Rewerenda 39A, 80-209 Chwaszczyno**

**Tel. 58 712 81 79 Data aktualizacji: 2019-05-17** 

# Spis treści

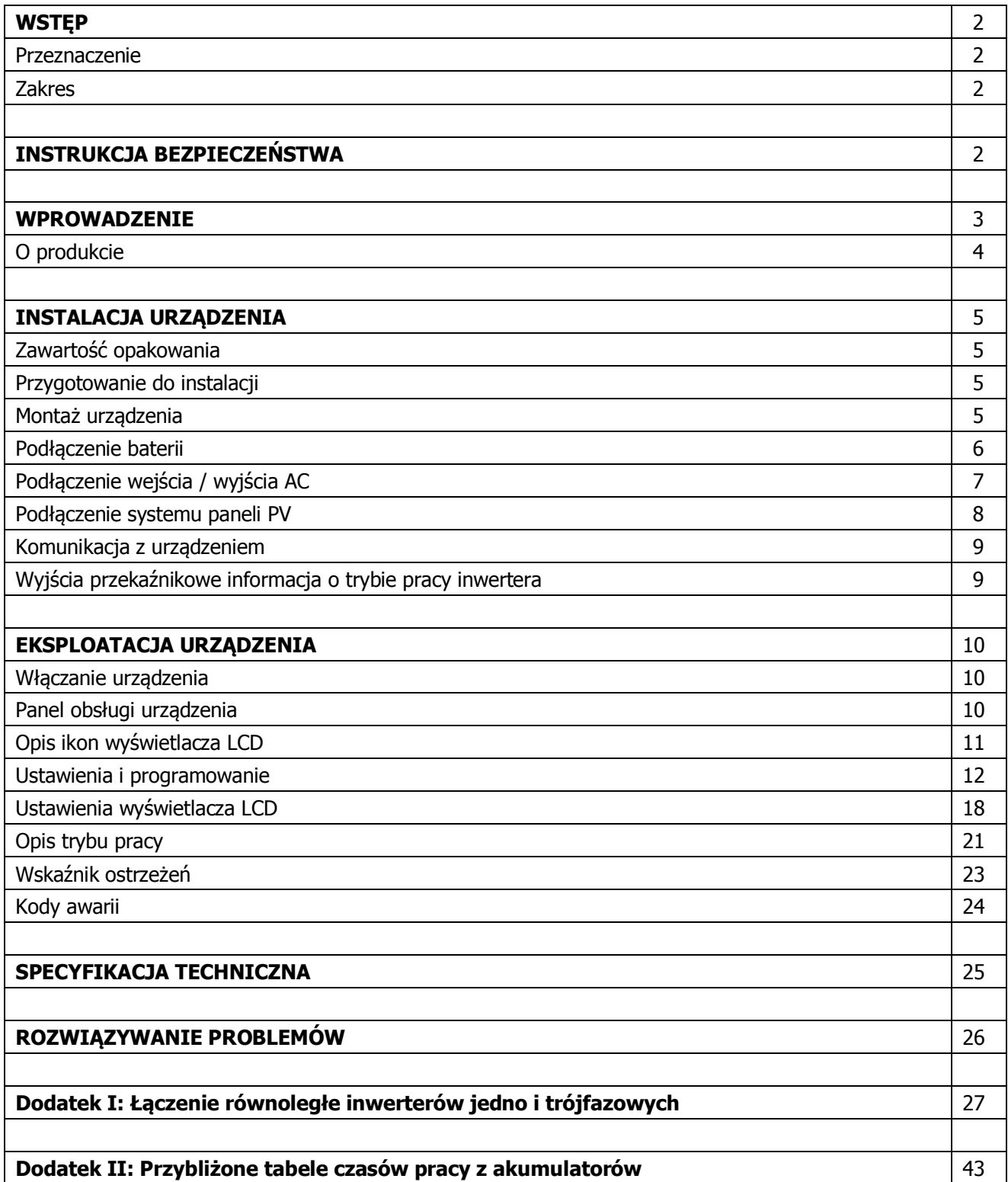

### **WSTĘP**

### **Przeznaczenie**

Niniejsza instrukcją opisuje montaż, instalację oraz obsługę i rozwiązywanie problemów mogących pojawić się podczas pracy urządzenia. Prosimy zapoznać się uważnie z instrukcję przed instalacją i uruchomieniem inwertera. Zachowaj instrukcję do obsługi serwisowej.

### **Zakres**

Niniejsza instrukcja zawiera wskazówki dotyczące bezpieczeństwa i instalacji, a także informacje na temat narzędzi i okablowania.

# **INSTRUKCJA BEZPIECZEŃSTWA**

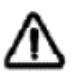

### **UWAGA: Ten rozdział zawiera ważne informacje dotyczące bezpieczeństwa i obsługi. Przeczytaj i zachowaj tę instrukcję do wykorzystania w przyszłości.**

- 1. Przed użyciem urządzenia przeczytaj wszystkie instrukcje i oznaczenia ostrzegawcze na urządzeniu, bateriach i wszystkich odpowiednich częściach niniejszej instrukcji.
- 2. **Uwaga**  Akumulatory przeznaczone do współpracy z inwerterem powinny być odpowiedniej pojemności i typu, ustawione prądy ładowania nie mogą przekraczać wartości podanych przez producenta, podłączenie niewłaściwych akumulatorów lub ładowanie ich zbyt dużym prądem może doprowadzić do ich eksplozji, zaleca się stosowanie akumulatorów "głębokiego rozładowania".
- 3. Nie otwieraj urządzenia. Wykonuj naprawy tylko w autoryzowanym centrum serwisowym sprzedawcy. Nieprawidłowy montaż może spowodować ryzyko porażenia prądem lub pożar.
- 4. Aby zmniejszyć ryzyko porażenia prądem, odłącz wszystkie przewody przed przystąpieniem do konserwacji lub czyszczenia. Wyłączenie urządzenia nie zmniejsza tego ryzyka..
- 5. **Uwaga**  Instalacja urządzenia oraz dobór i podłączenie akumulatora wykonane może być tylko przez osoby o odpowiednich kwalifikacjach.
- 6. **Nigdy**  nie ładuj zamarzniętych akumulatorów.
- 7. Aby zapewnić optymalne działanie tego inwertera, postępuj zgodnie z instrukcją i specyfikacją. Podłączaj inwerter przewodami o odpowiednim przekroju zgodnie z instrukcją, niewłaściwe zbyt cienkie przewody mogą wywołać pożar.
- 8. Zachowaj ostrożność podczas pracy z metalowymi narzędziami przy podłączaniu baterii lub w ich pobliżu. Istnieje ryzyko upuszczenia narzędzia i wywołania zwarcia, które może spowodować porażenie prądem lub pożar.
- 9. Należy ściśle przestrzegać procedury instalacji podczas podłączania lub odłączania zacisków AC (prądu przemiennego) lub DC (prądu stałego). Szczegółowe informacje znajdują się w rozdziale INSTALACJA.
- 10. Bezpieczniki w urządzeniu są nadprądowym zabezpieczeniem akumulatorów, stosować tylko zgodne ze specyfikacia.
- 11. INSTRUKCJA UZIEMIENIA Inwerter należy podłączyć do stałego uziemionego systemu okablowania. Podczas instalacji falownika, należy przestrzegać lokalnych wymagań i przepisów.
- 12. **Nigdy** nie dopuszczaj do zwarcia wyjścia AC lub wejścia DC. Nie wolno podłączać urządzenia do sieci energetycznej, gdy występują jakiekolwiek zwarcie na wejściach lub wyjściu inwertera.
- 13. **Ostrzeżenie:** Instalację urządzenia może wykonać tylko osoba posiadająca właściwe uprawnienia do pracy z urządzeniami elektrycznymi i ich montażu.

### **WPROWADZENIE**

Inwerter hybrydowy HPS służy do zasilania wydzielonych instalacji lub oddawania energii do sieci pozyskanej z systemów paneli fotowoltaicznych z możliwością magazynowania energii w zewnętrznych akumulatorach.

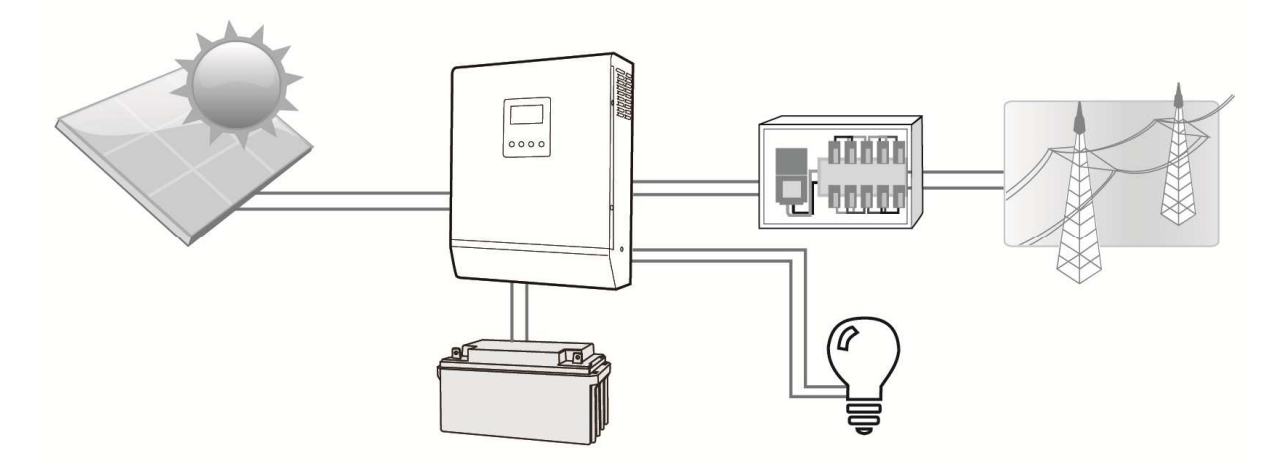

**Przykładowy schemat podłączenia urządzenia** 

Energią z paneli fotowoltaicznych o odpowiedni zakresie napięcia działania układu MPPT inwerter może:

- zasilać wydzielony obwód odbiorników, ze wspomaganiem z sieci energetycznej lub akumulatorów (Watt router)
- oddawać energię do sieci energetycznej (On grid) lub ładować akumulatory (gdy obecne)
- magazynować energię z system PV lub sieci energetycznej w akumulatorach i zasilać nią wydzielony obwód (UPS)

Dzięki **izolacji galwanicznej** wejścia systemu paneli PV, możliwe jest stosowanie dowolnego typu paneli, rysunek powyżej przedstawia typowy schemat systemu z zastosowaniem inwertera hybrydowego.

# **O produkcie**

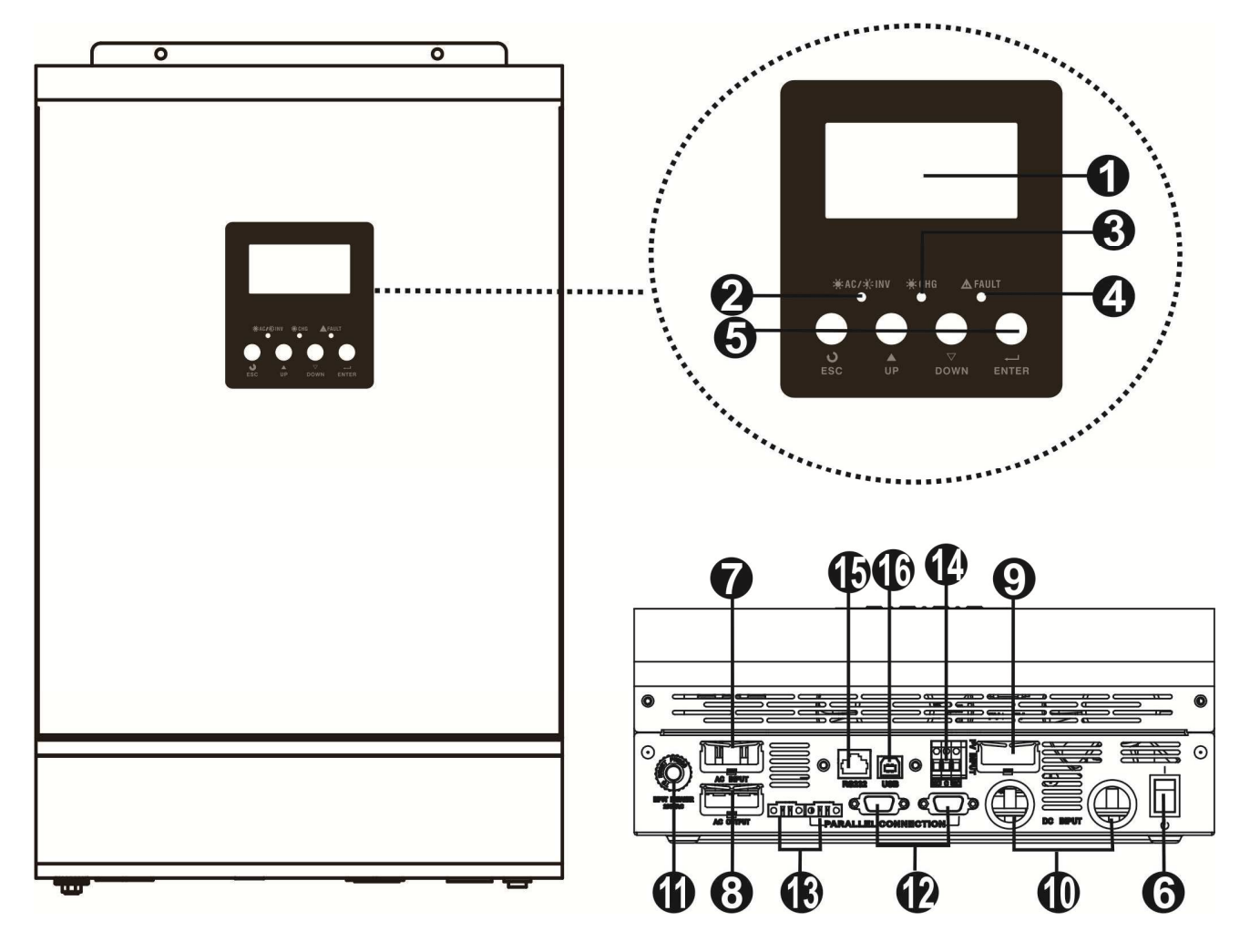

- 
- 2. Wskaźnik stanu pracy 10. Złącza baterii
- 
- 
- 
- 
- 
- 8. Złącza wyjściowe (Złącza ładowania) 16. Port USB
- 1. Wyświetlacz LCD 9. Złącza do system paneli PV
	-
- 3. Wskaźnik ładowania 11. Bezpiecznik automatyczny
- 4. Wskaźnik błędów 12. Złącza komunikacyjne
- 5. Przyciski funkcyjne 13. Złącza wyrównania prądowego
- 6. Włącznik on/off 14. Wyjścia przekaźnikowe
- 7. Złącza sieciowe 15. Port komunikacyjny RS-232
	-

# **INSTALCJA URZĄDZENIA**

### **Zawartość opakowania**

Przed instalacją sprawdź urządzenie. Upewnij się, że nic wewnątrz opakowania nie jest uszkodzone. W opakowaniu znajduje się:

- Inwerter Hybrydowy
- Instrukcja obsługi
- Przewód komunikacyjny
- Płyta CD

### **Przygotowanie do instalacji**

Przed podłączeniem wszystkich przewodów należy zdjąć dolną pokrywę, odkręcając dwie śruby, jak pokazano poniżej.

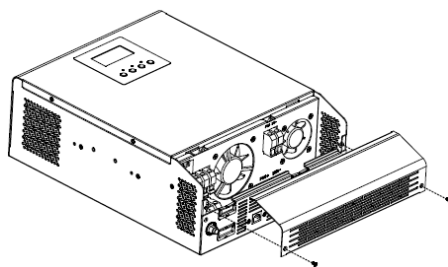

### **Montaż urządzenia**

Dobór odpowiedniego miejsca instalacji inwertera:

- $\bullet$ Nie montuj urządzenia na łatwopalnych materiałach budowlanych.
- $\bullet$ Zamontuj na solidnej powierzchni
- $\bullet$  Zainstaluj urządzenie na dogodnej wysokości aby dostęp do panelu LCD był łatwy.
- $\bullet$  Aby zapewnić optymalne działanie temperatura otoczenia powinna wynosić od 0 ° C do 55 ° C.
- $\bullet$ Zalecana orientacja instalacji - pionowa
- $\bullet$ Zapewnij swobodny dostęp do urządzenia oraz wentylację.

Montaż urządzenie za pomocą 3 śrub jak na rysunku poniżej. Zaleca się stosowanie śrub M4 lub M5.

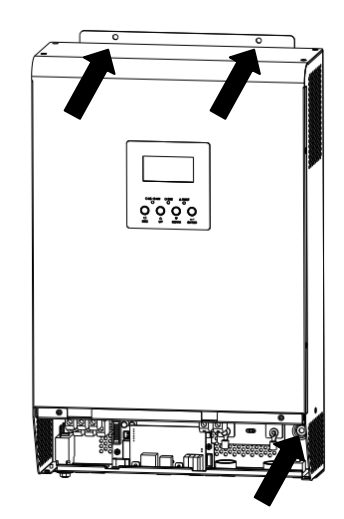

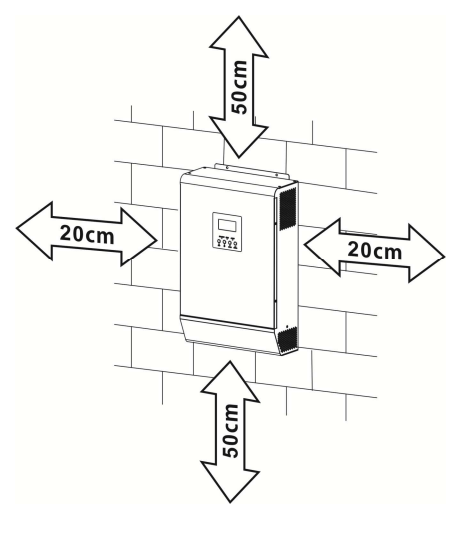

# **Podłączenie baterii**

**UWAGA:** W celu zapewnienia bezpieczeństwa i zgodności z przepisami wymagane jest zainstalowanie oddzielnego zabezpieczenia nadprądowego DC lub odłącznika urządzenia pomiędzy akumulatorem, a inwerterem.

W niektórych aplikacjach może nie być wymagane posiadanie urządzenia rozłączającego, jednak nadal wymagane jest zainstalowanie ochrony przed przeciążeniem. Wymagana wartość bezpiecznika w tabeli poniżej.

#### **UWAGA!**

Bardzo ważne dla bezpieczeństwa systemu i sprawnego działania jest podłączenie akumulatora przewodem o odpowiednim przekroju według tabeli:

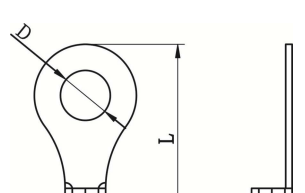

**Ring terminal:** 

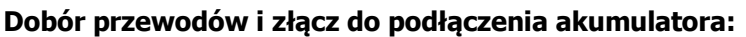

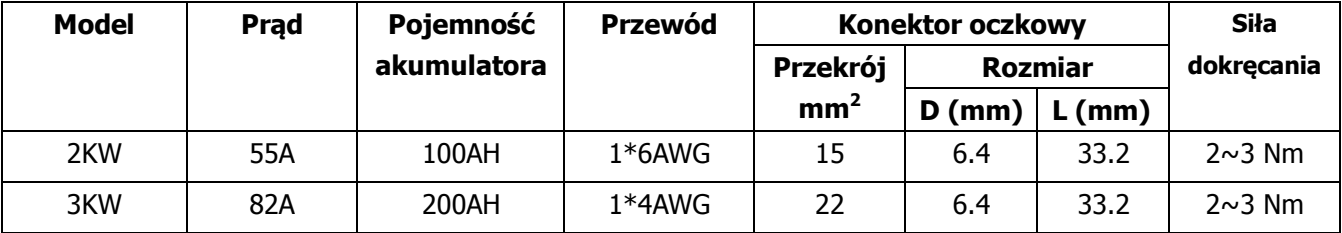

Procedura podłączenia akumulatora – kolejność działań:

- 1. Dobór przewodów o odpowiedniej średnicy.
- 2. Umieścić konektor oczkowy przewodu akumulatora płasko w złączu akumulatora i inwertera. Dokręcaj z siłą 2-3 Nm. Upewnij się, że biegunowość zarówno akumulatora, jak i falownika jest prawidłowo podłączona, a konektory oczkowe są mocno przykręcone do zacisków akumulatora.

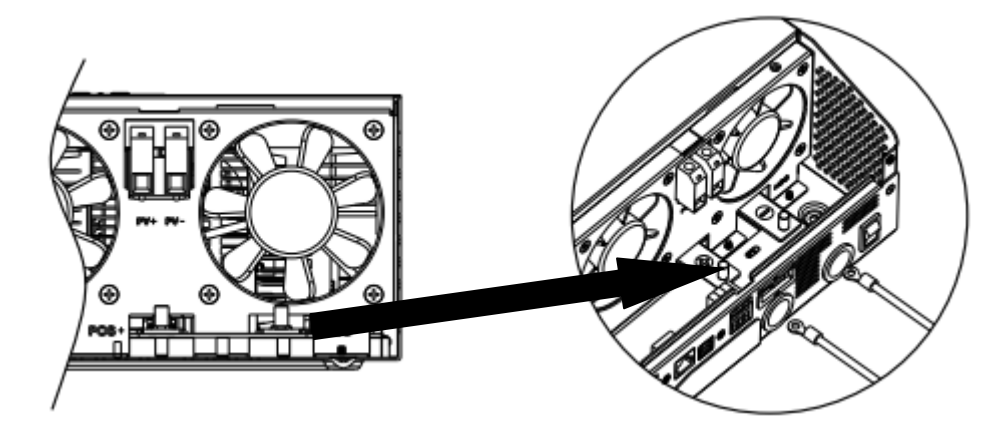

#### **UWAGA: Zagrożenie porażeniem**

Instalacja musi być wykonana ostrożnie ze względu na wysokie napięcie akumulatorów połączonych szeregowo

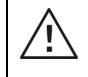

**Uwaga!!** Nie umieszczaj niczego pomiędzy płaską częścią zacisku falownika a zaciskiem. W przeciwnym razie może dojść do przegrzania.

**Uwaga!!** Nie nakładać substancji przeciw utleniających na zaciski, zanim zaciski nie zostaną mocno podłączone.

**Uwaga!!** Przed wykonaniem końcowego połączenia akumulatorów lub zamknięciem wyłącznika / odłącznika prądu stałego należy upewnić się, że dodatni (+) zacisk inwertera podłączony jest do dodatniego (+) zacisku akumulatora, a ujemny (-) zacisk inwertera do ujemnego (-) zacisku akumulatora.

# **Podłączenie wejścia / wyjścia AC**

**Uwaga!!** Przed podłączeniem do źródła zasilania prądem przemiennym 230V należy zainstalować oddzielny wyłącznik prądu przemiennego pomiędzy falownikiem a źródłem zasilania. Zapewni to bezpieczne odłączenie falownika podczas konserwacji i pełną ochronę przed przeciążeniem.

**Uwaga!!** W inwerterze są dwa terminale śrubowe oznaczone jako "Input" – wejściowy i "Output" – wyjściowy, należy zwrócić szczególna uwagę podczas podłączania by ich nie pomylić gdyż grozi to uszkodzeniem inwertera lub porażeniem.

**WARNING!** Aby zapewnić poprawne działanie urządzenia, użyj przewodu o odpowiednim przekroju według tabeli.

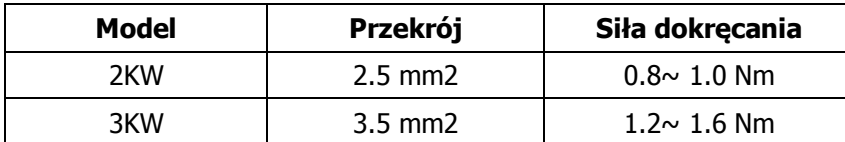

Kolejność podłączenia przewodów AC prądu przemiennego:

- 1. Przed podłączeniem wejścia / wyjścia prądu zmiennego należy najpierw rozłączyć zabezpieczenie DC akumulatora.
- 2. Ściągnij 10 mm izolacji z końcówek przewodów.
- 3. W pierwszej kolejności podłącz przewód ochronny PE ( $\bigcirc$ ). Podłącz przewody wejściowe AC zgodnie z oznaczeniem wskazanym na bloku zacisków i dokręć śruby zaciskowe.
	- **→Ground (żółto-zielony)**
	- **L→LINE (brązowy lub czarny)**

**N→Neutral (niebieski)** 

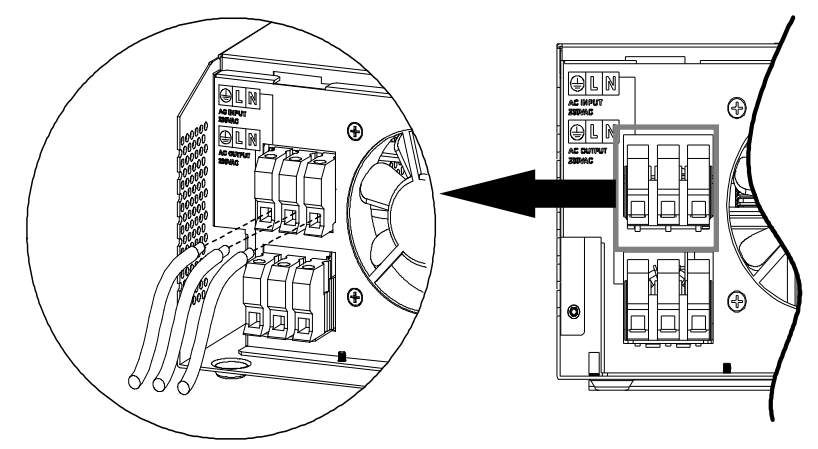

#### **UWAGA:**

Przed instalacją przewodów AC upewnij się że źródło zasilania prądem przemiennym 230V jest odłączone.

4. Podłącz przewody wyjściowe AC zgodnie z oznaczeniem wskazanym na bloku zacisków i dokręć śruby zaciskowe. W pierwszej kolejności podłącz przewód ochronny PE ( $\Rightarrow$ ).

#### **→Ground (żółto-zielony)**

- **L→LINE (brązowy lub czarny)**
- **N→Neutral (niebieski)**

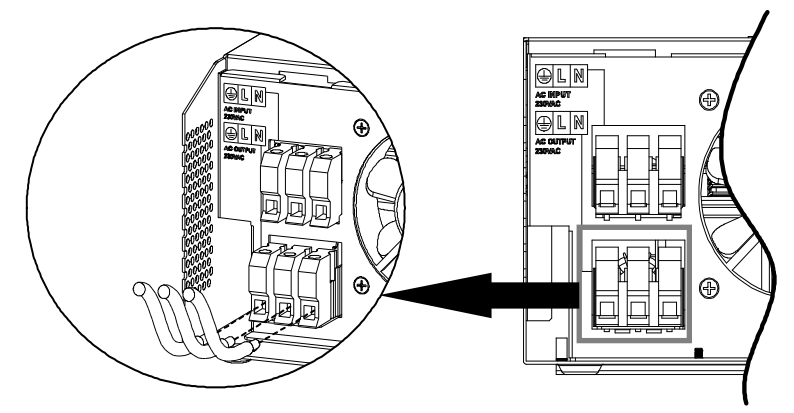

5. Upewnij się, że przewody są dobrze podłączone.

#### **Uwaga: ważne:**

Pamiętaj, aby podłączyć przewody AC z prawidłową polaryzacją. Jeśli przewody L i N będą podłączone odwrotnie, może to spowodować zwarcie w inwerterze w przypadku równoległego łączenia inwerterów.

## **Podłączenie systemu paneli PV**

**Uwaga:** Przed podłączeniem do modułów fotowoltaicznych należy oddzielnie zainstalować wyłącznik prądu stałego pomiędzy inwerterem a systemem modułów fotowoltaicznych.

**Uwaga:** Wszystkie podłączenia powinny być wykonywane przez wykwalifikowaną osobę **Uwaga!** Dla bezpieczeństwa pracy systemu i sprawnego działania urządzenia zastosuj do podłączenia modułów PV przewód o odpowiednim przekroju według tabeli.

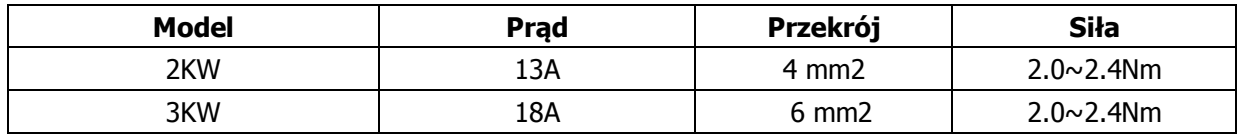

#### **Dobór modułów PV:**

Wybierając odpowiednie moduły fotowoltaiczne, należy wziąć pod uwagę poniższe parametry:

- 1. Napięcie obwodu otwartego (Voc) systemu modułów fotowoltaicznych nie może przekraczać maksymalnego napięcia wejścia PV inwertera.
- 2. Napięcie obwodu otwartego (Voc) modułów fotowoltaicznych powinno być wyższe niż minimalne napięcie baterii akumulatorów.

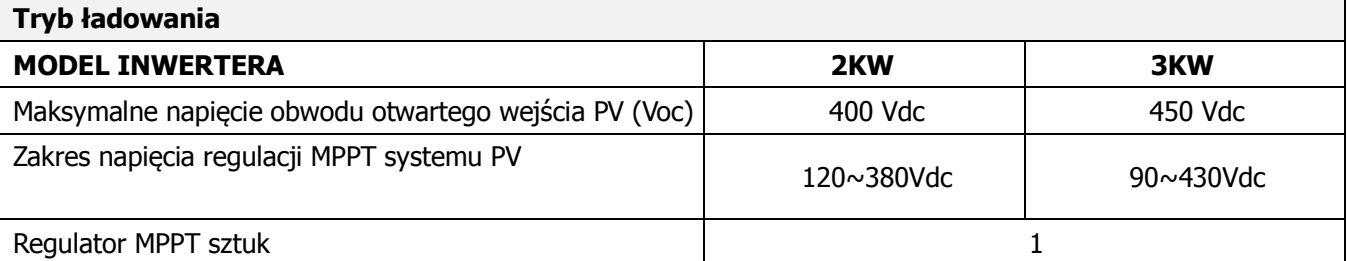

Wykonaj poniższe kroki, aby podłączyć moduły PV:

Sprawdź poprawną polaryzację przewodu połączeniowego z systemu modułów PV i złączy wejściowych PV. Następnie podłącz dodatni biegun (+) przewodu połączeniowego do dodatniego bieguna (+) złącza wejściowego PV inwertera. Podłączyć biegun ujemny (-) przewodu połączeniowego do bieguna ujemnego (-) złącza wejściowego PV inwertera.

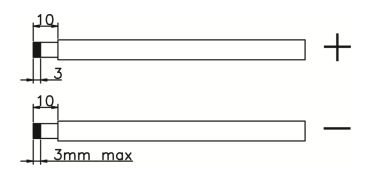

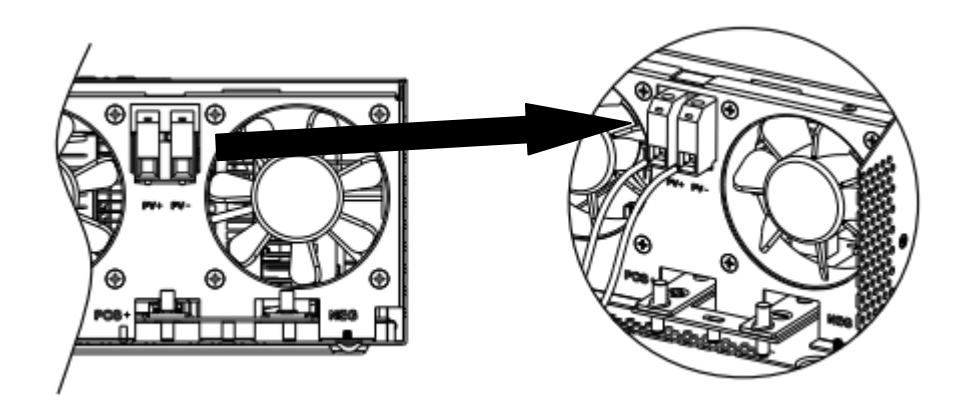

#### **Zalecana konfiguracja systemu modułów PV**

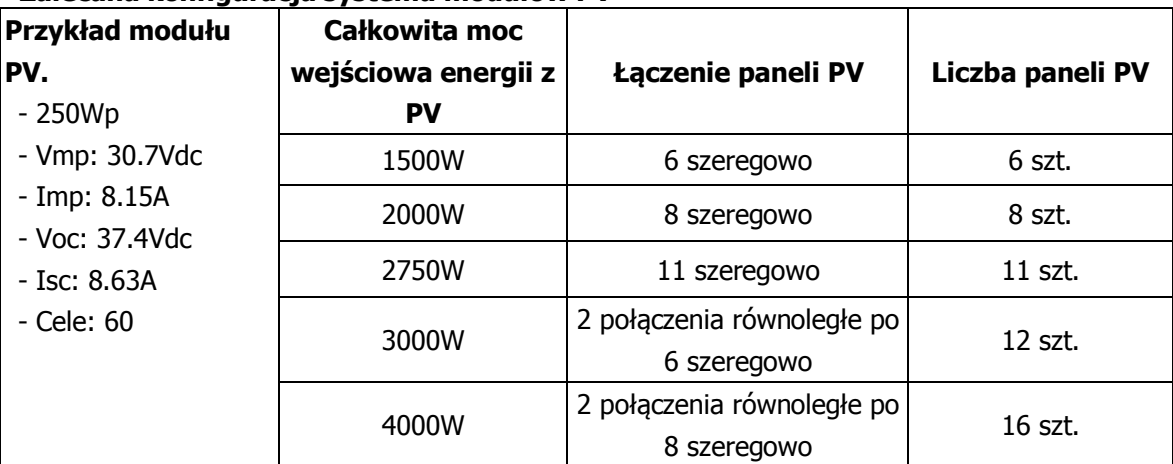

## **Komunikacja z urządzeniem**

Użyj dołączonego przewodu komunikacyjnego do podłączenia inwertera z komputerem. Aby zainstalować oprogramowanie monitorujące, włóż dysk CD do komputera i postępuj zgodnie z instrukcjami wyświetlanymi na ekranie. Szczegółowe informacje na temat oprogramowania można znaleźć w instrukcji obsługi oprogramowania zawartej na płycie CD.

### **Wyjścia przekaźnikowe – stany pracy:**

Maksymalna obciążalność wyjść przekaźnikowych 3A/250V

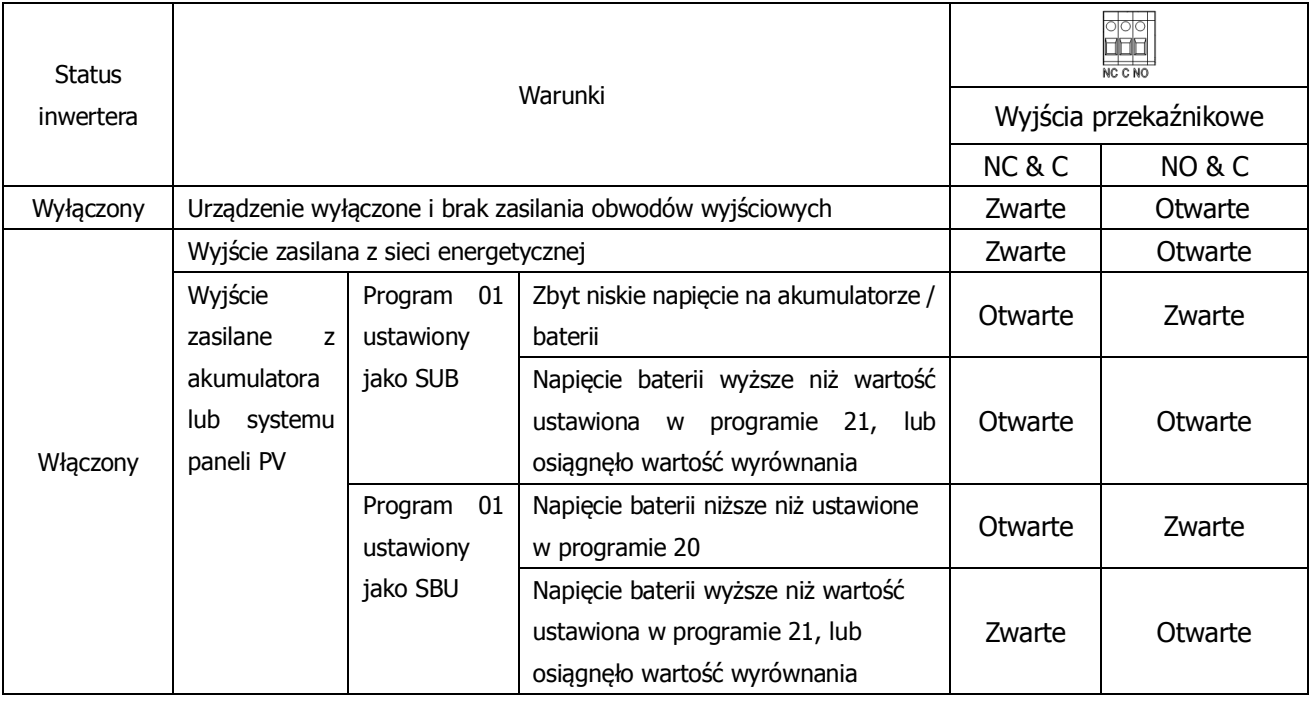

### **ESPLOATACJA URZĄDZENIA**

### **Włączanie - ON/OFF**

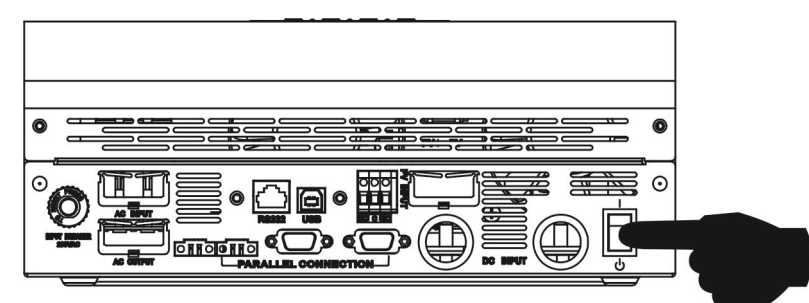

Po prawidłowym zainstalowaniu urządzenia i właściwym podłączeniu baterii, aby włączyć urządzenie, wystarczy nacisnąć włącznik (znajdujący się na dolnej części obudowy).

### **Panel obsługi urządzenia**

Panel obsługi oraz wyświetlacz, pokazany na poniższym rysunku, znajduje się na przednim panelu inwertera. Zawiera trzy wskaźniki, cztery klawisze funkcyjne oraz wyświetlacz LCD, wskazujące stan pracy i informacje o mocy wejścia / wyjścia urządzenia.

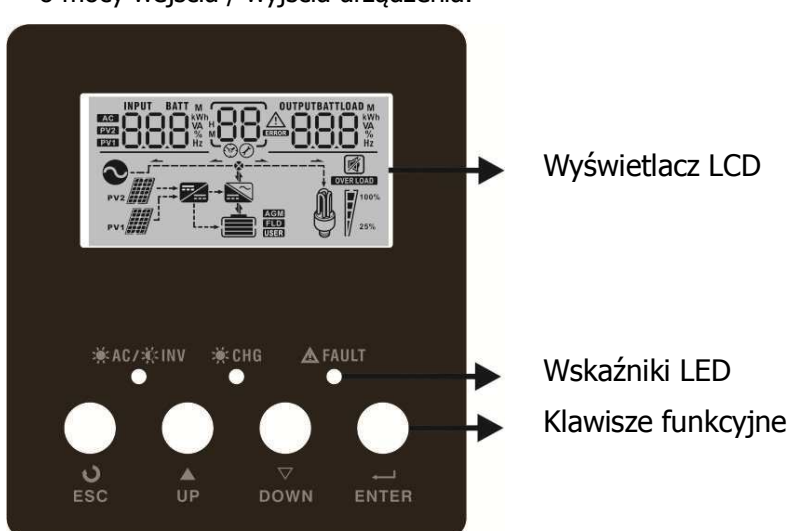

#### **Wskaźniki LED**

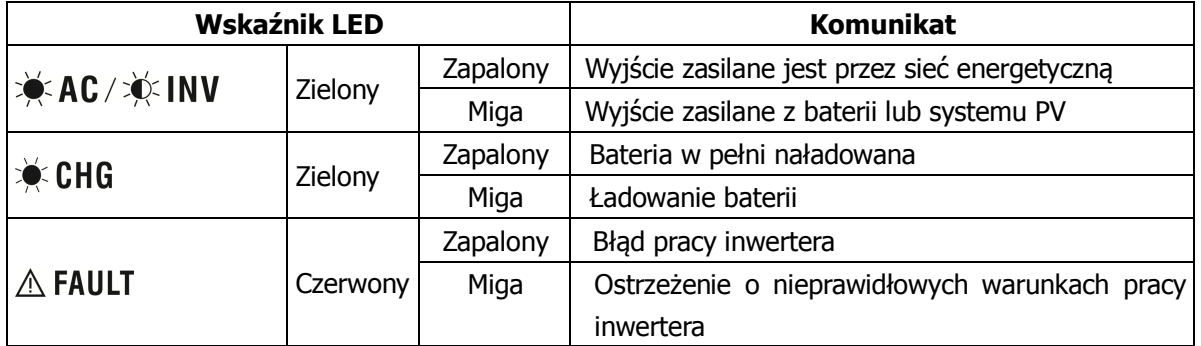

#### **Klawisze funkcyjne**

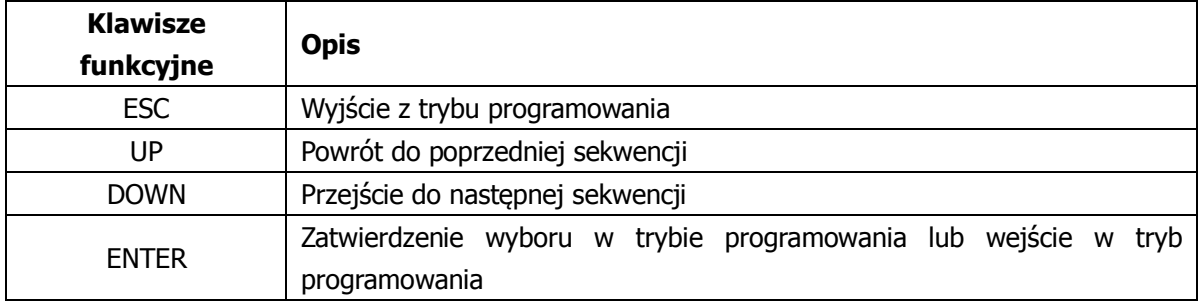

# **Opis ikon wyświetlacza LCD**

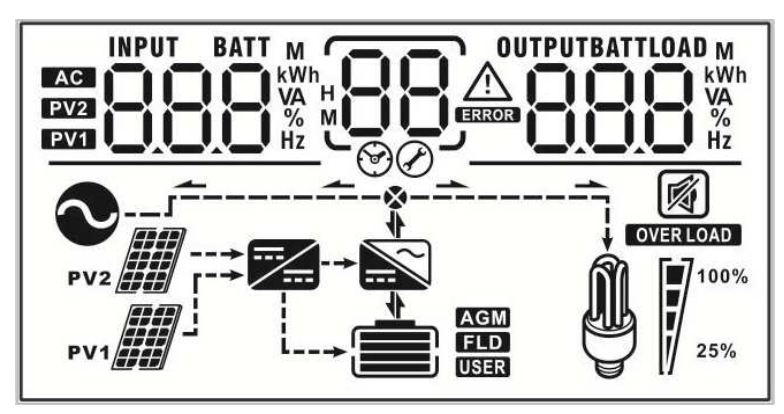

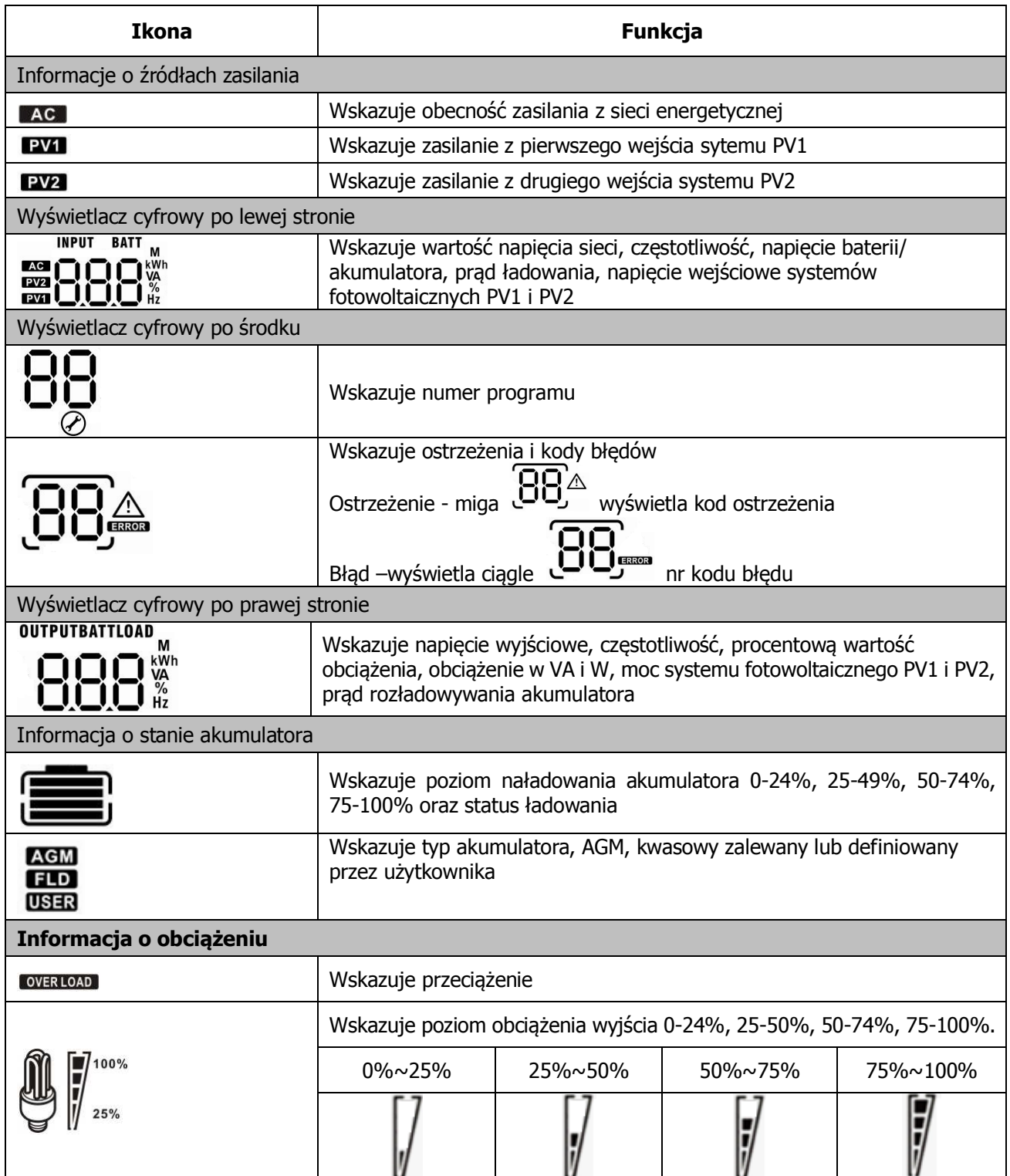

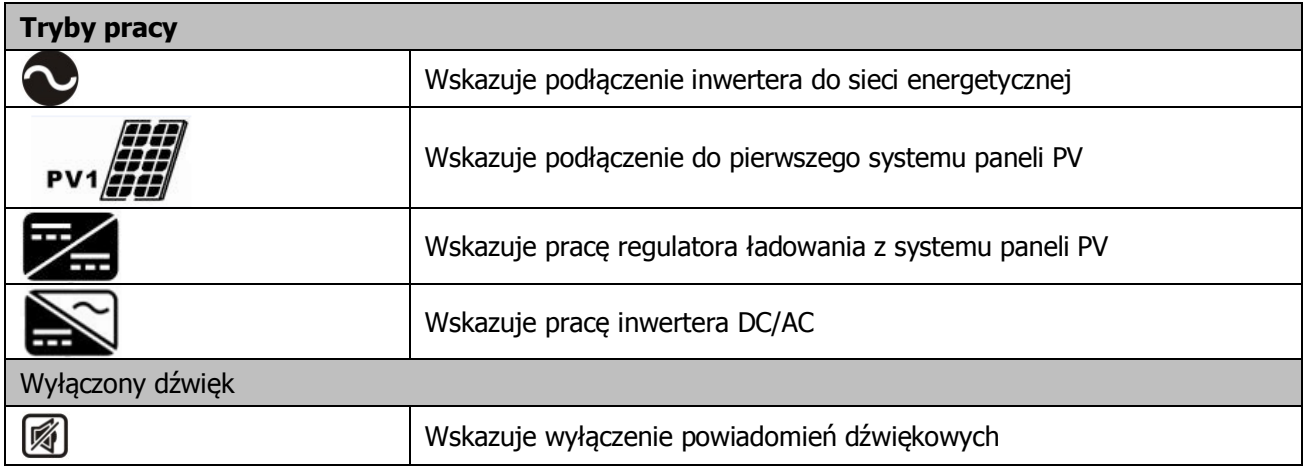

### **Ustawienia i programowanie**

Przytrzymaj przycisk ENTER przez 3 sekundy, by wejść w tryb programowania. Naciśnij przycisk "UP" lub "DOWN" (góra/dół) by wybrać numer programu. Przyciskiem ENTER zatwierdź wybór lub naciśnij przycisk ESC by wyjść z menu programowania.

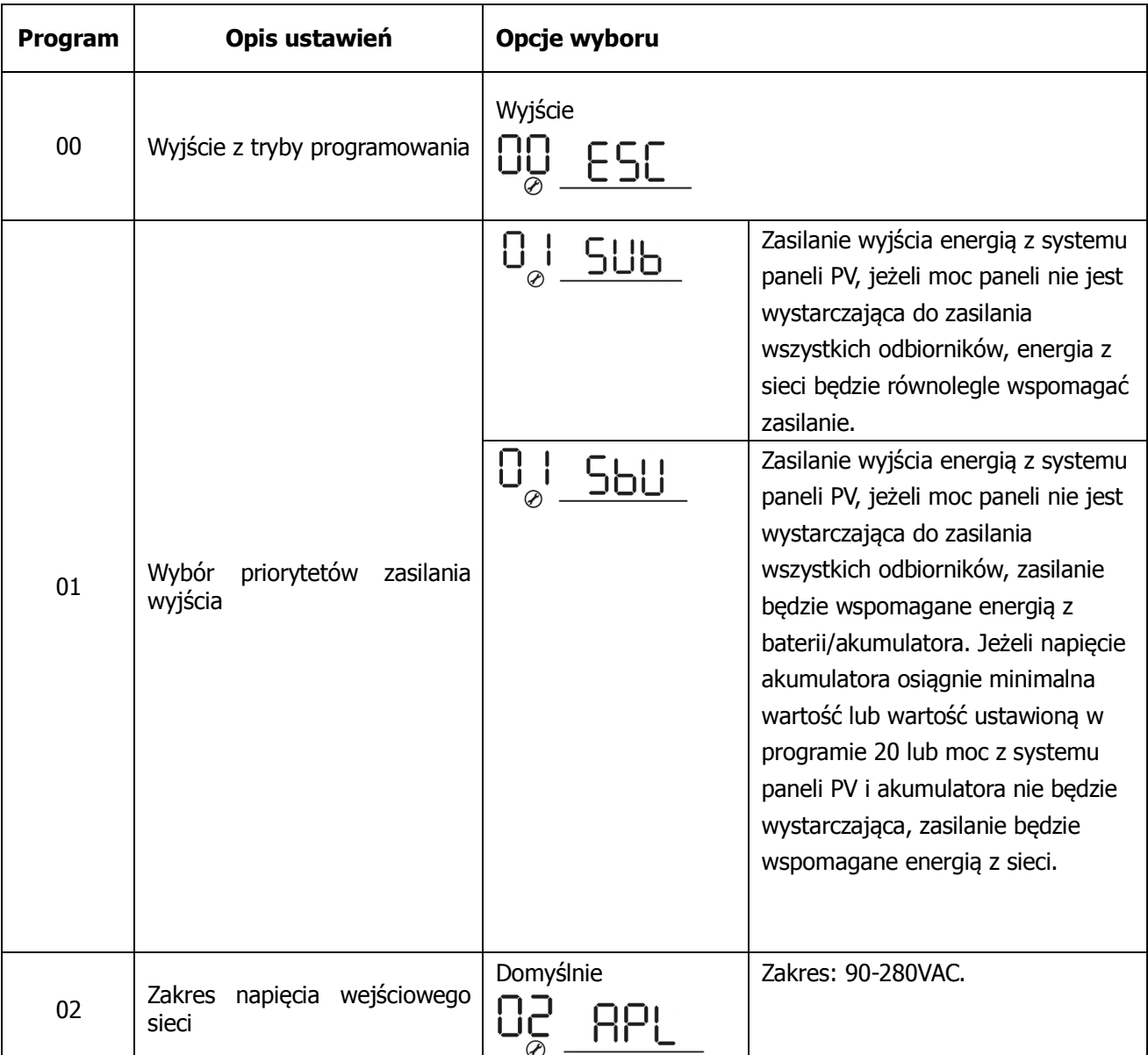

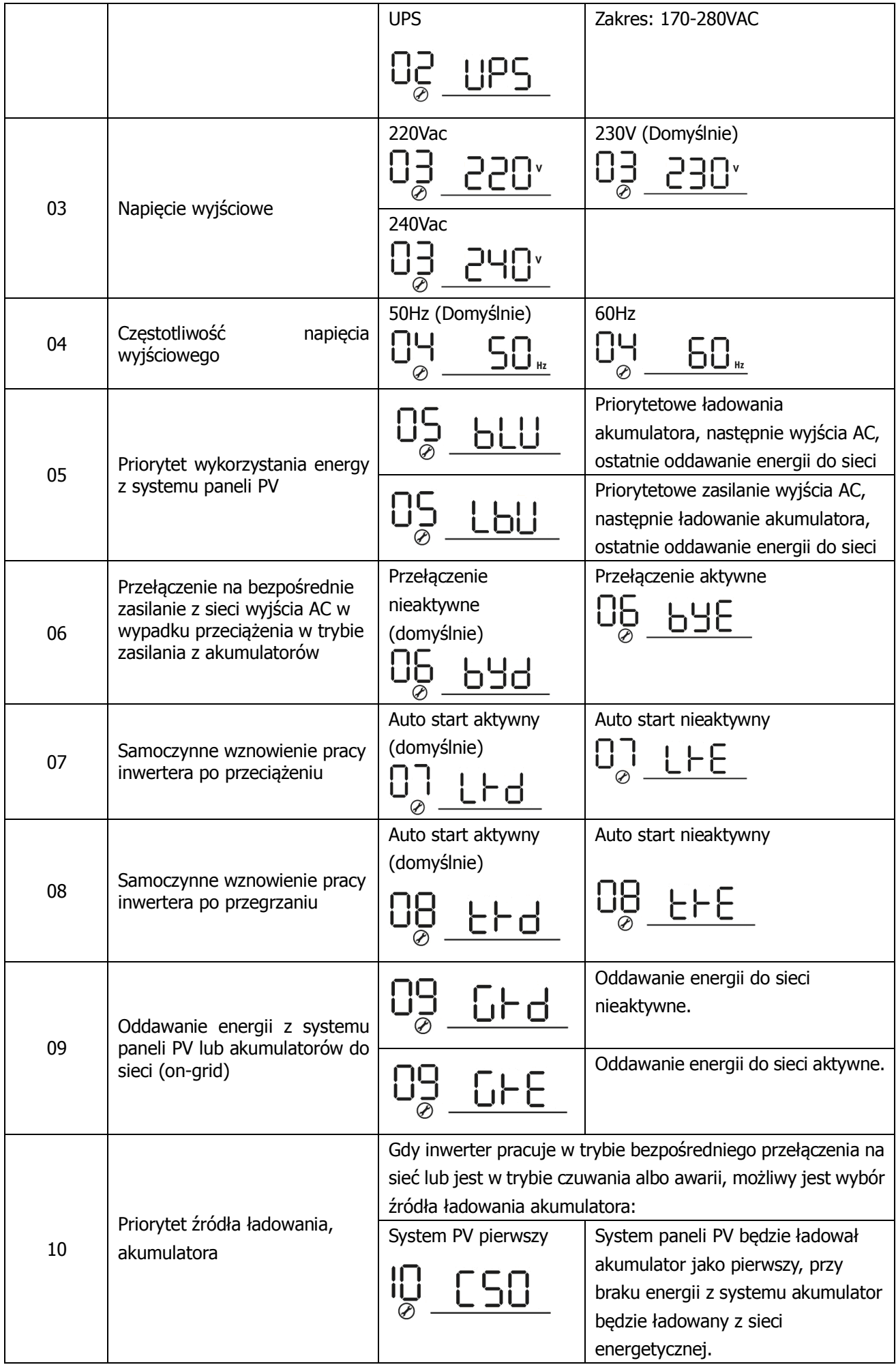

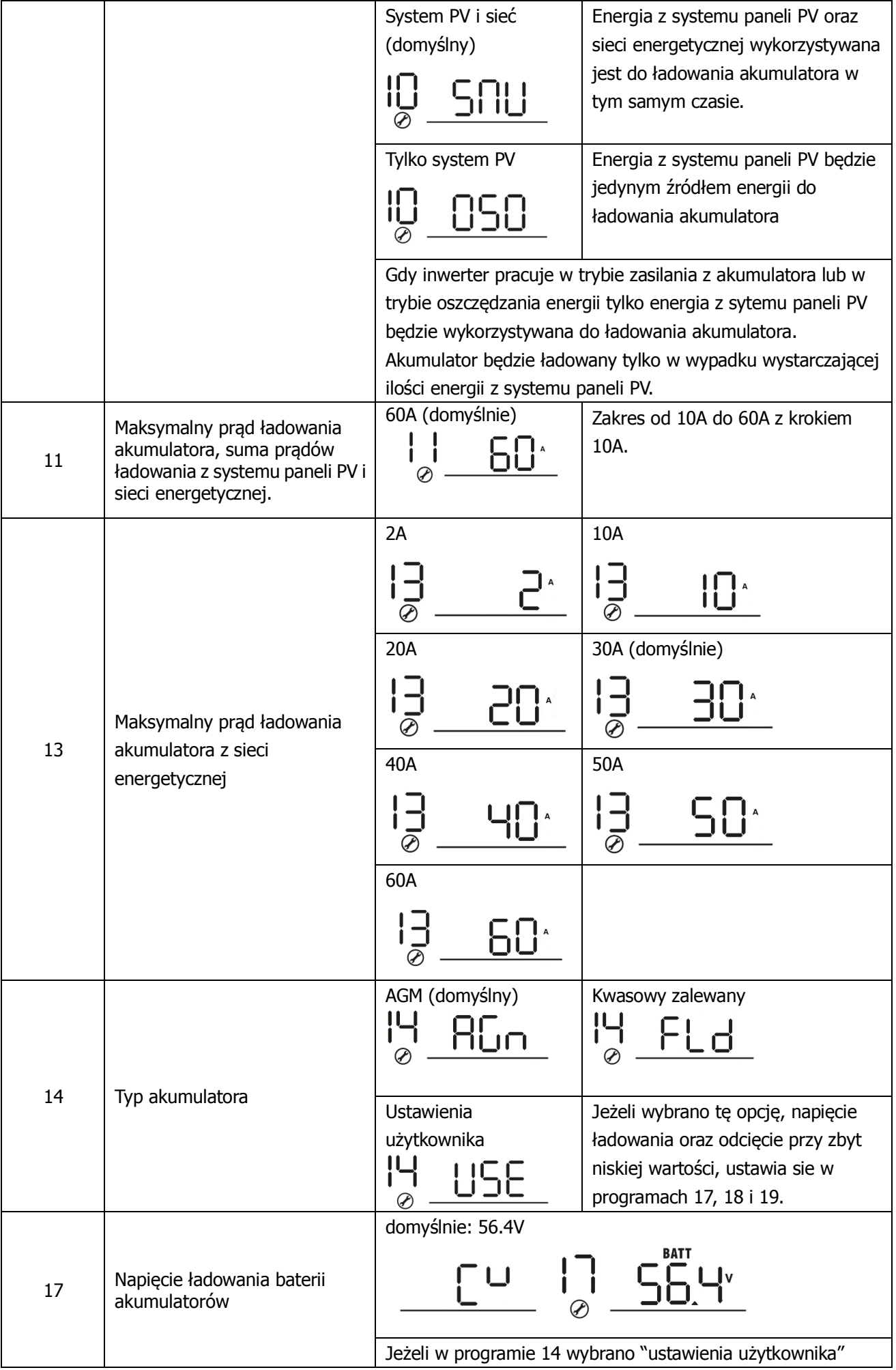

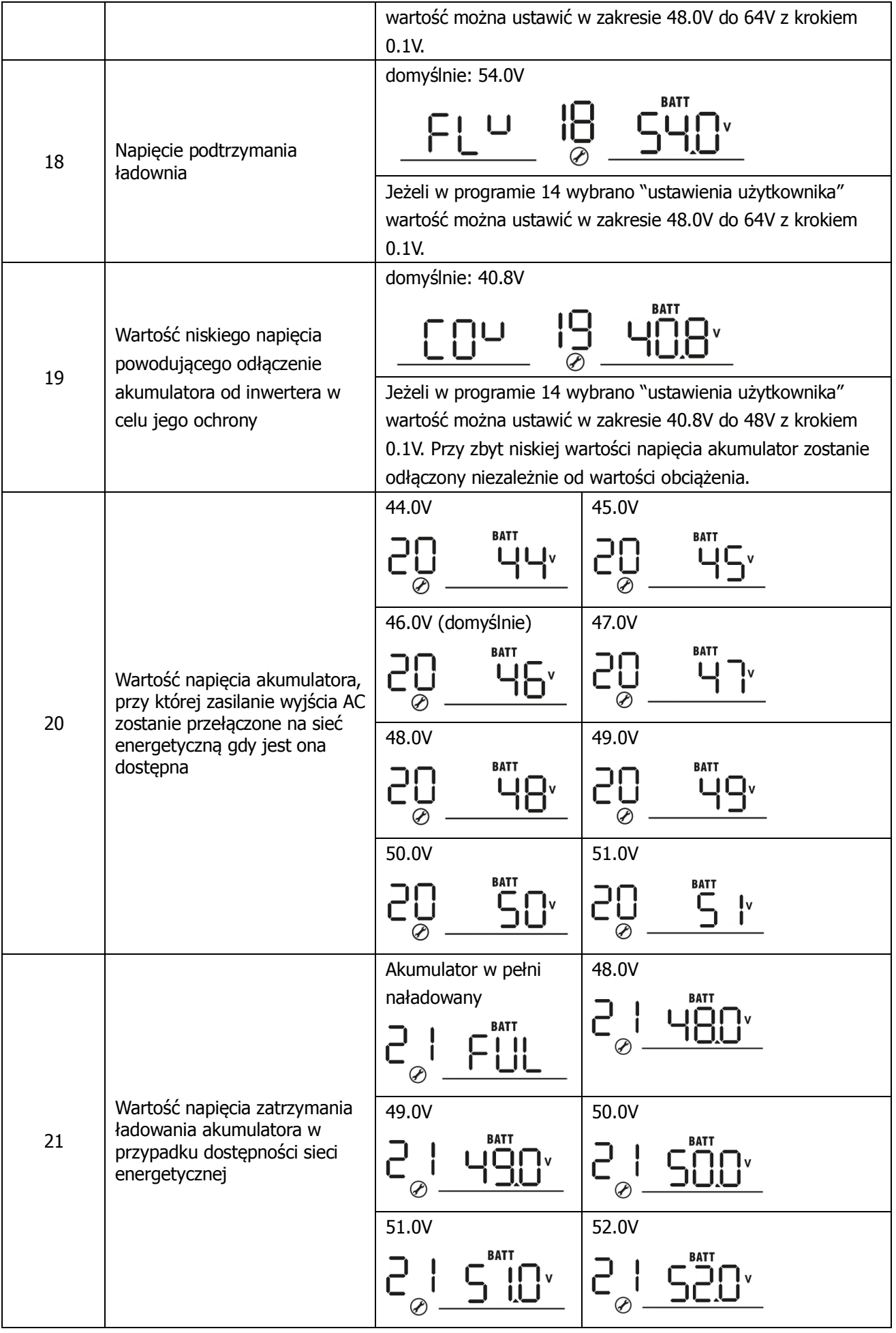

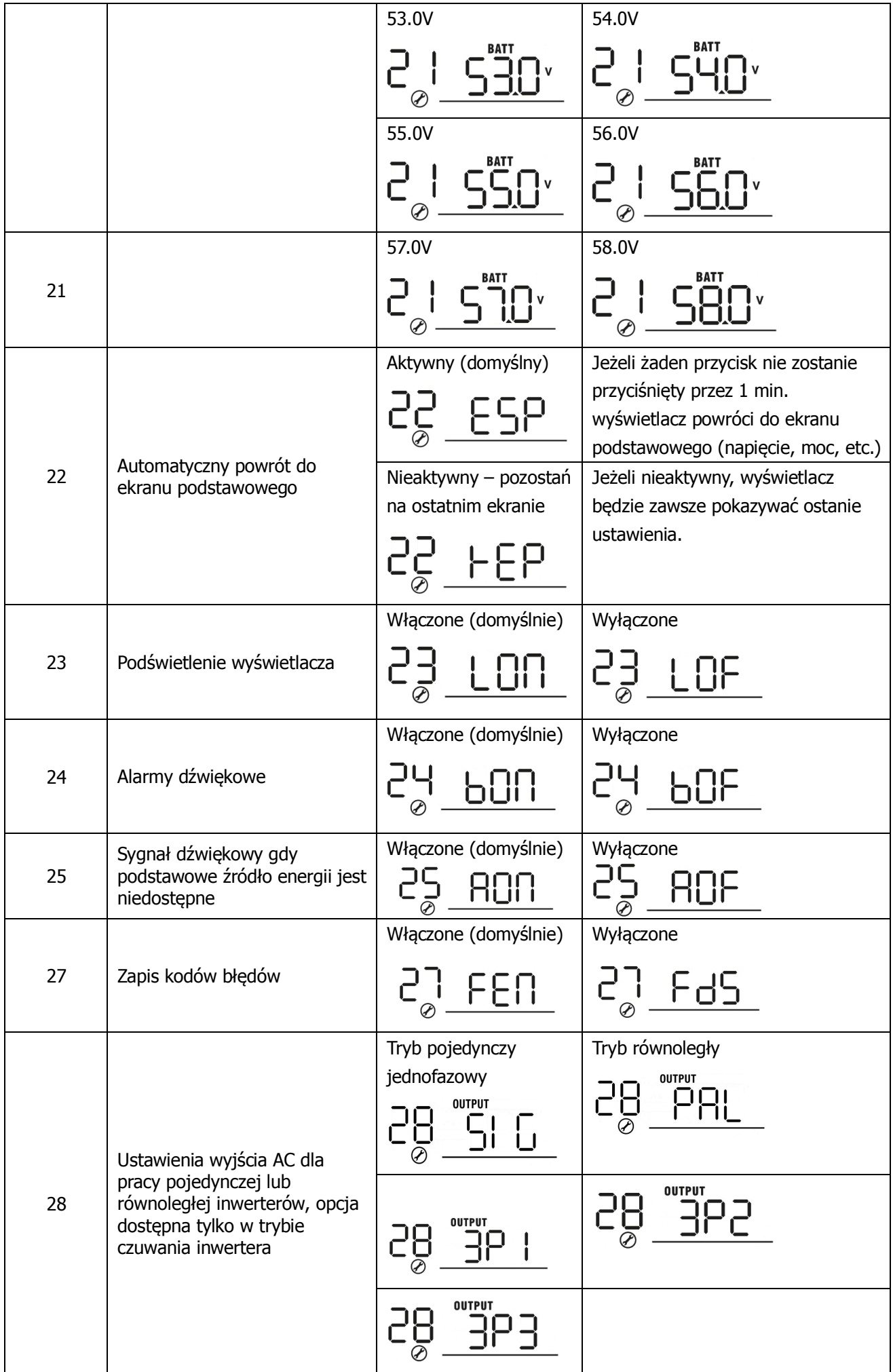

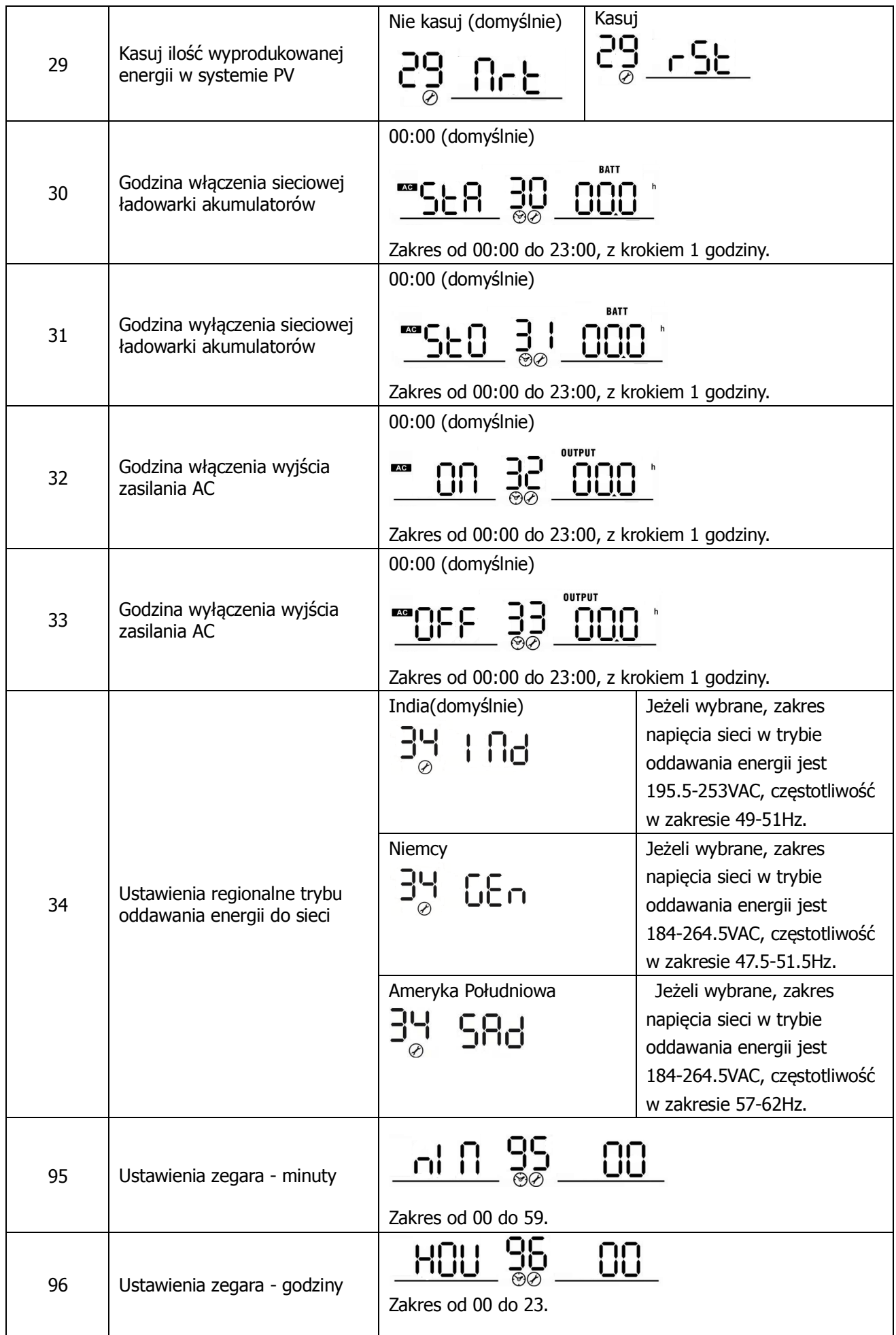

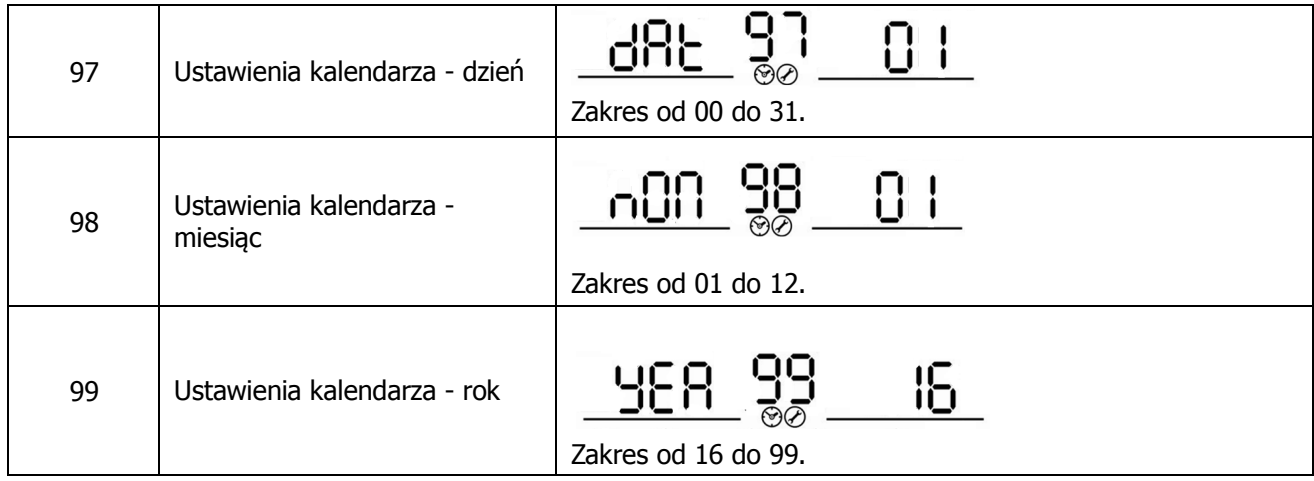

# **Ustawienia wyświetlacza LCD**

Wskazania wyświetlacza LCD wybiera się przyciskami "UP" I "DOWN" (góra/dół), dostępne są następujące tryby wyświetlania:

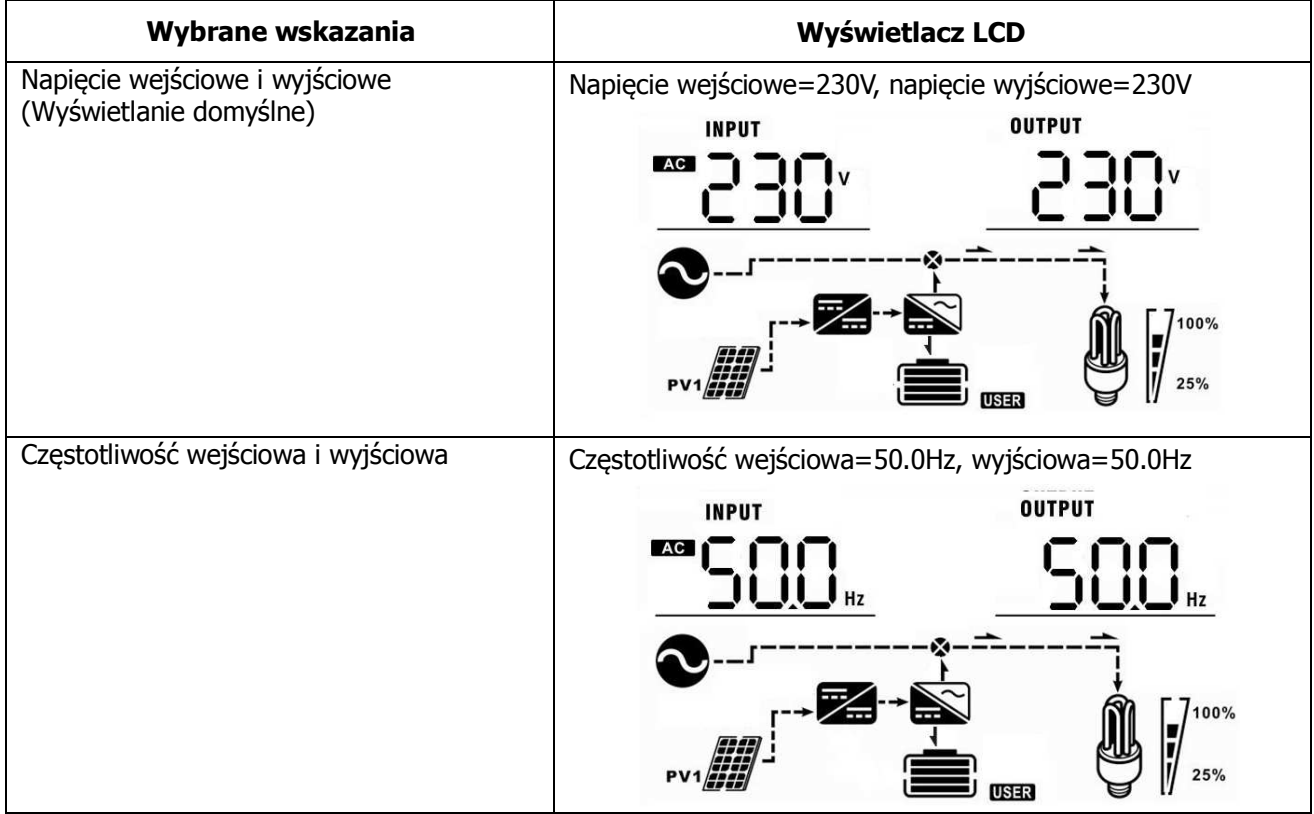

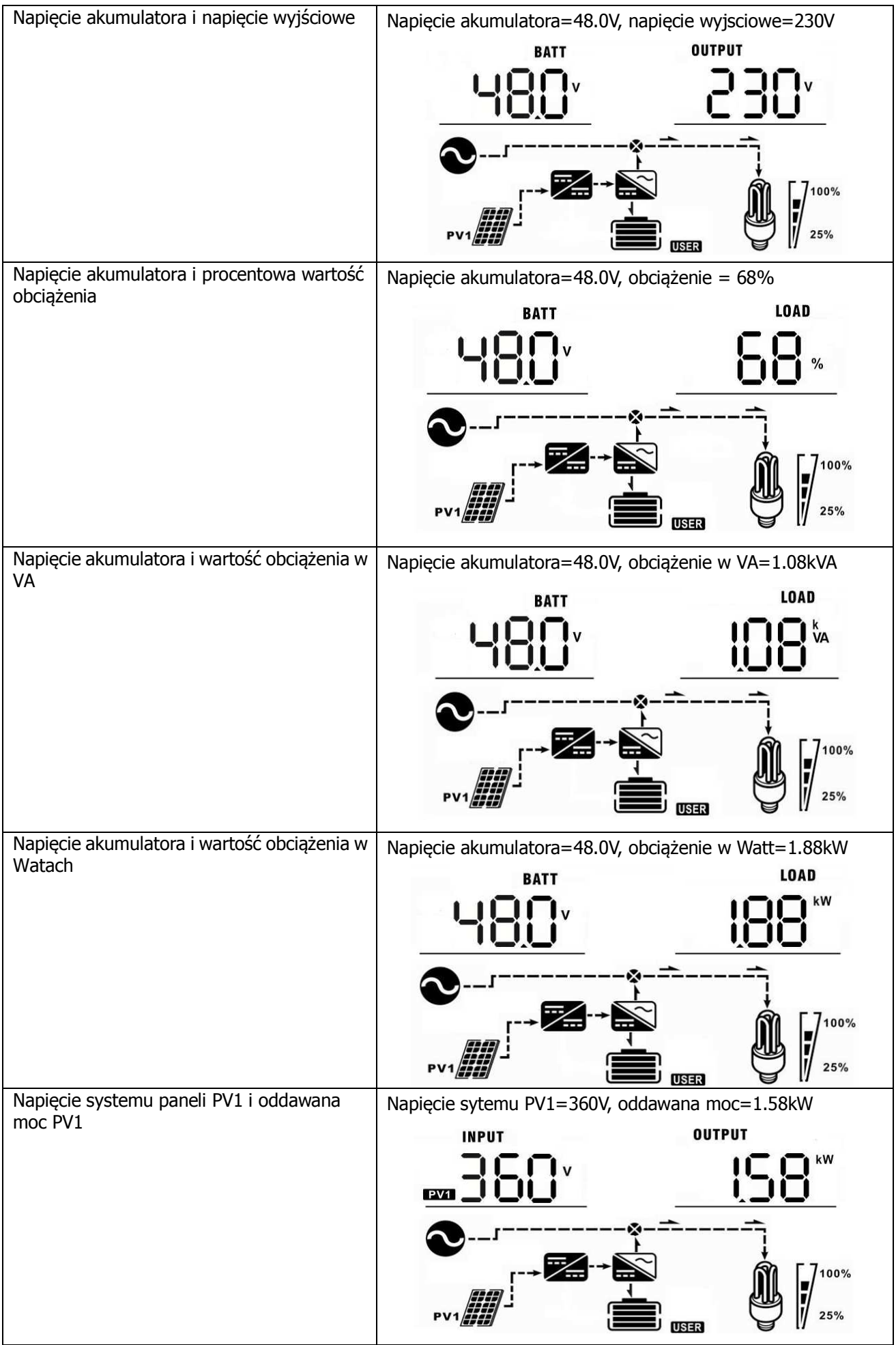

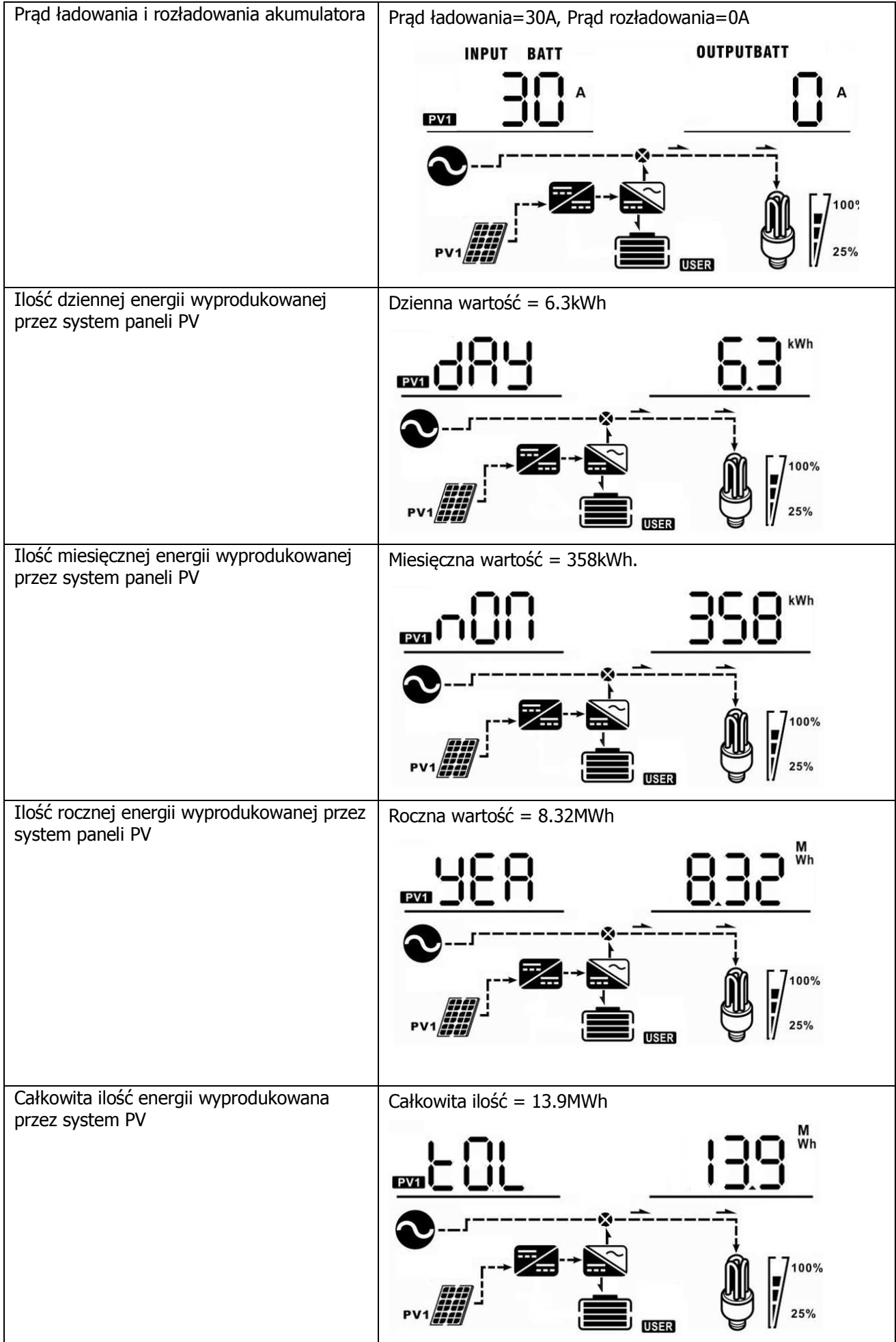

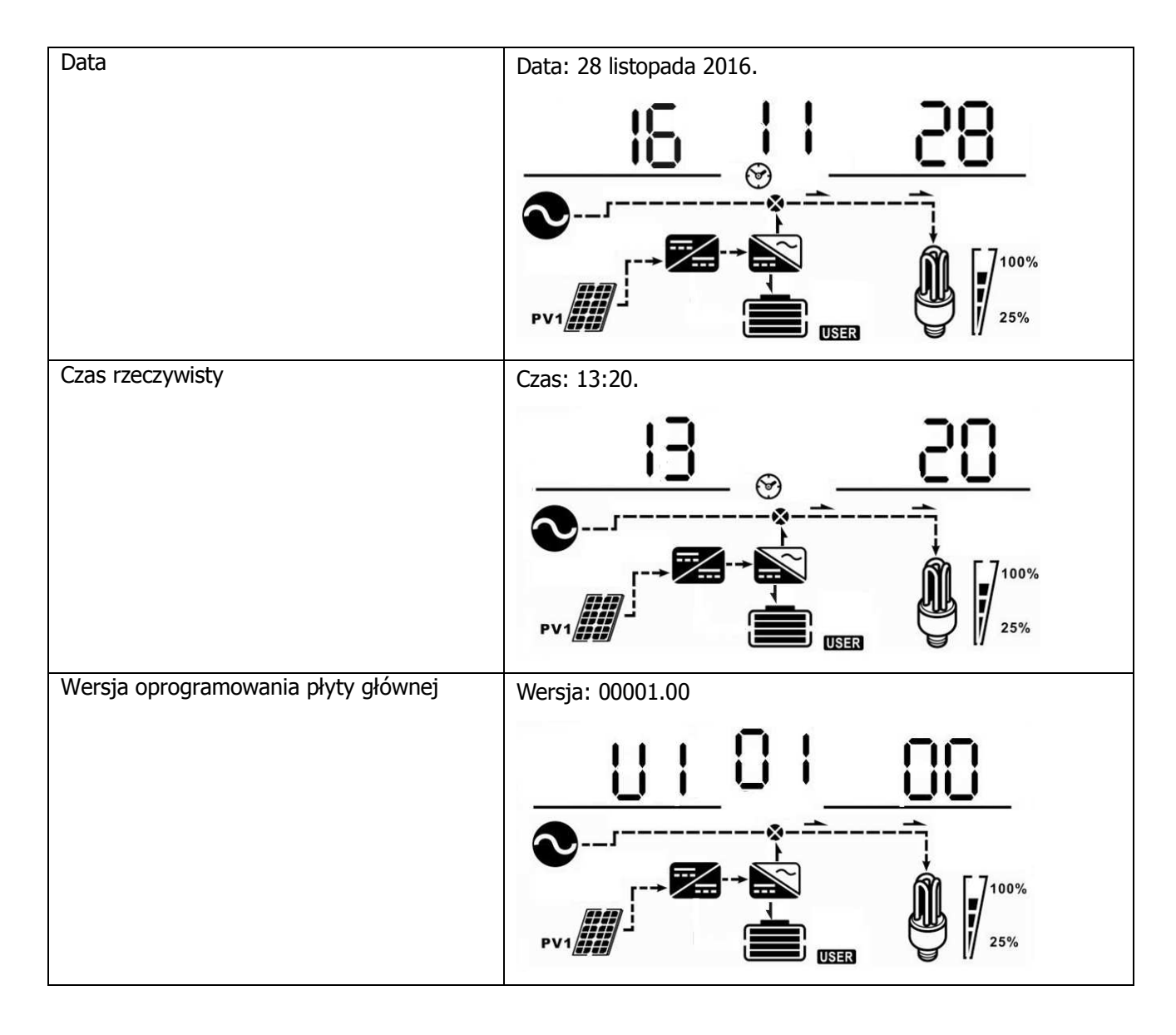

# **Opis trybu pracy**

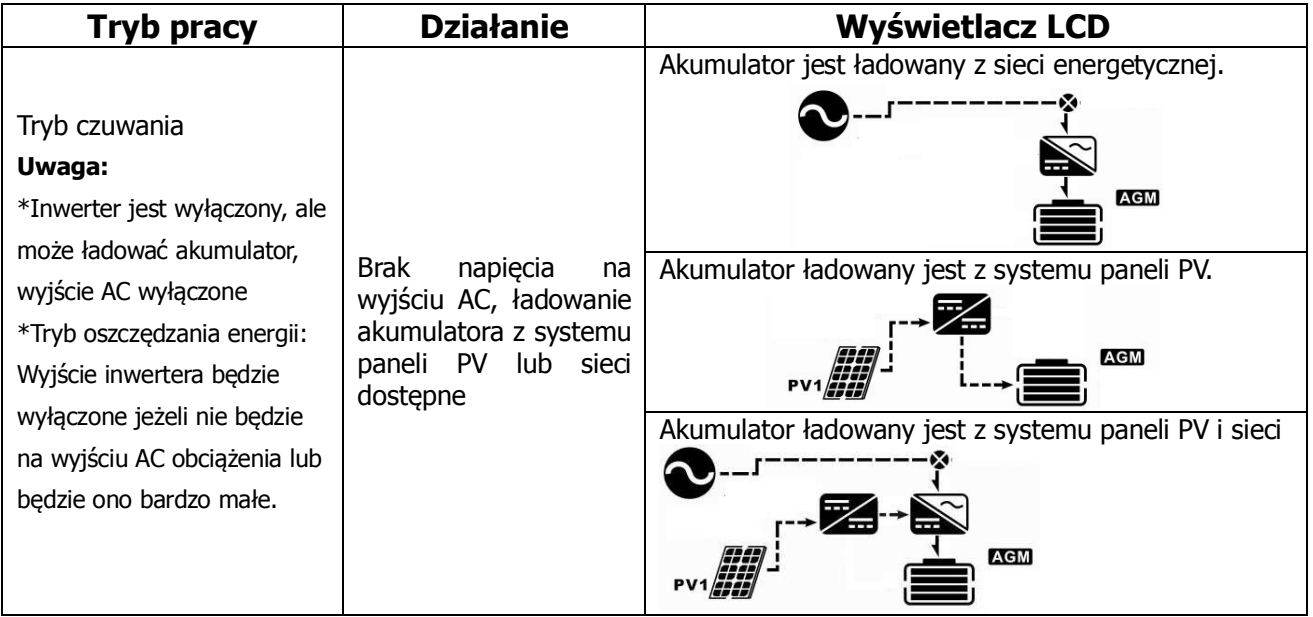

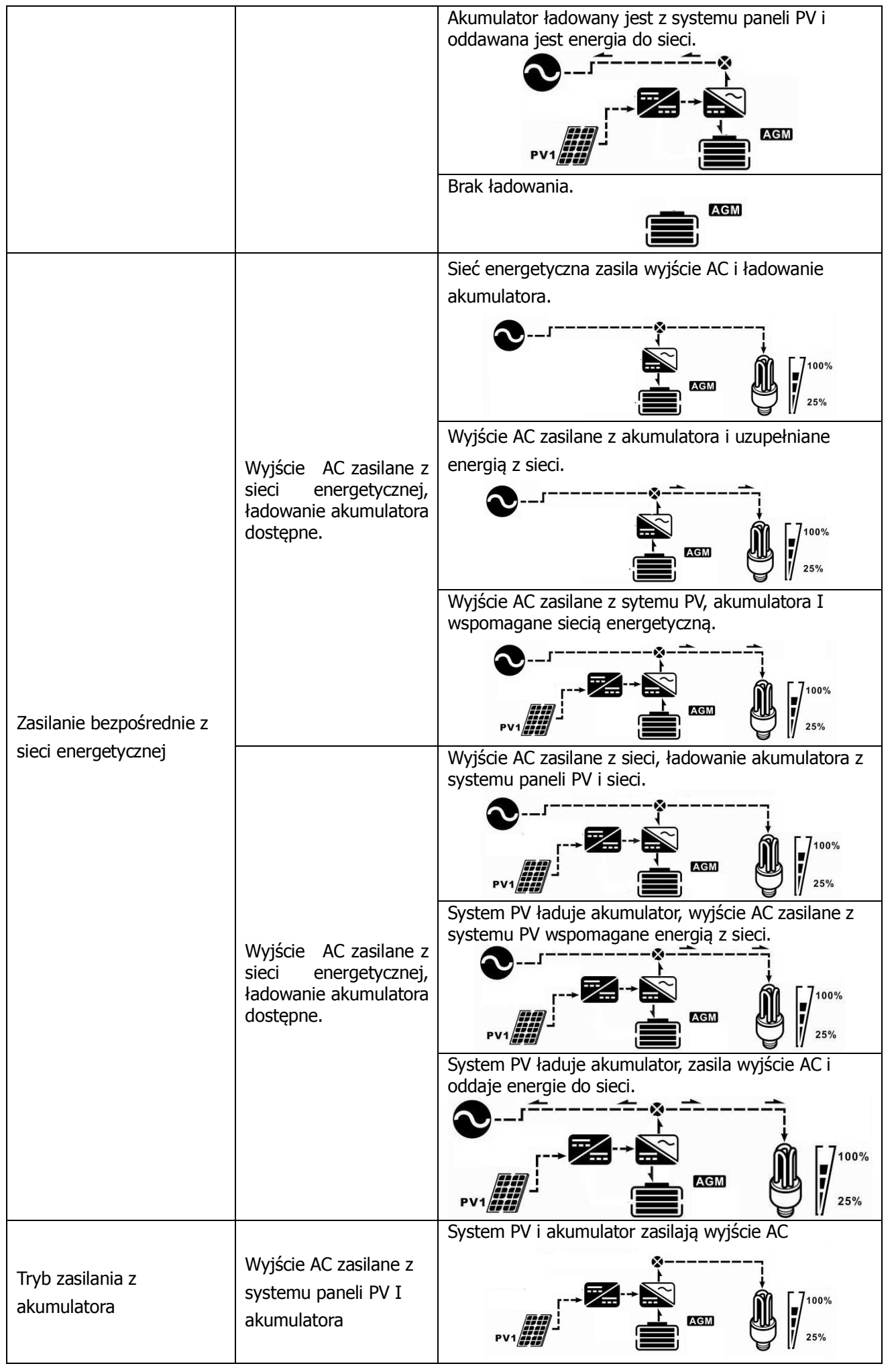

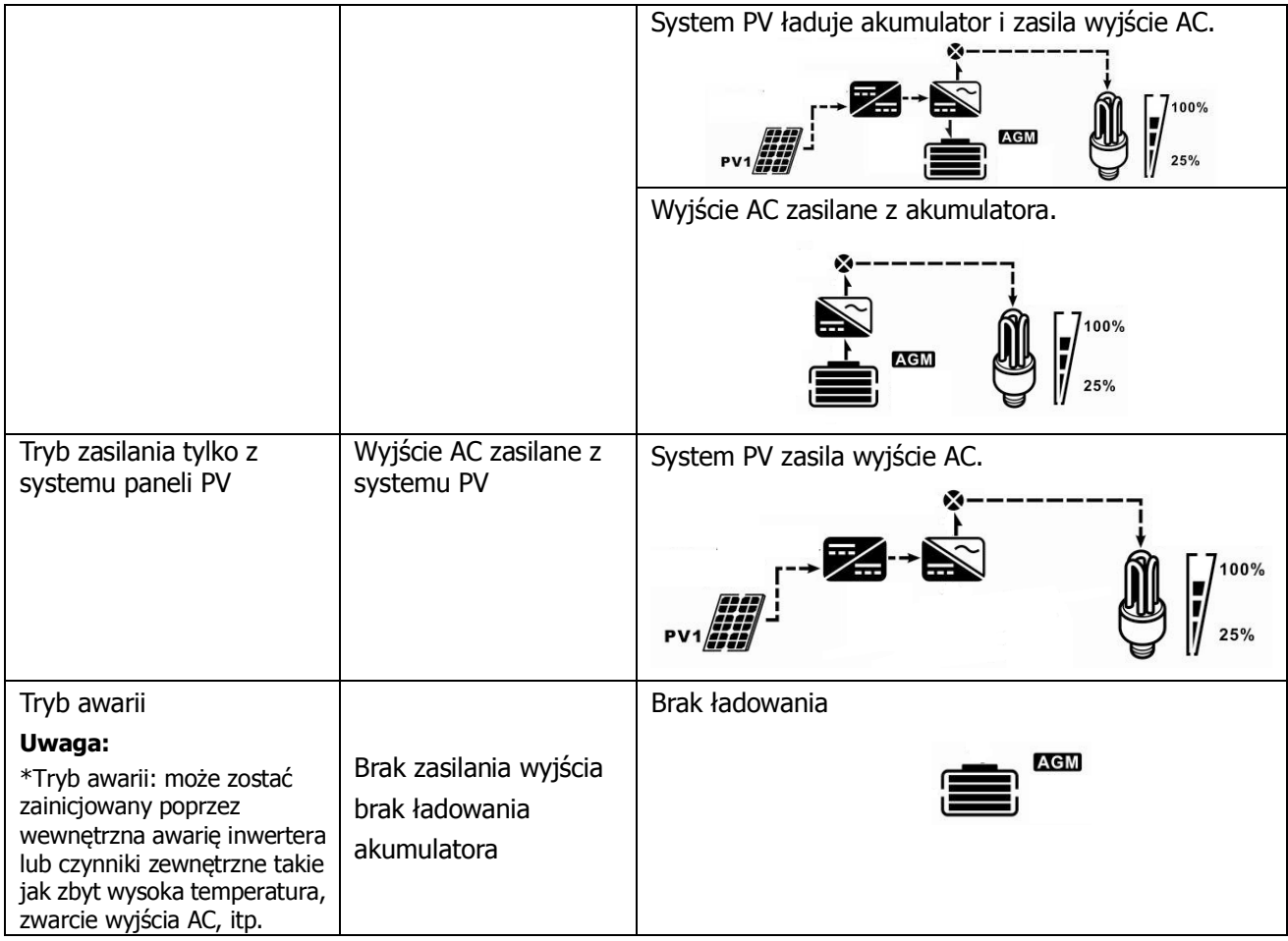

# **Wskaźnik ostrzeżeń**

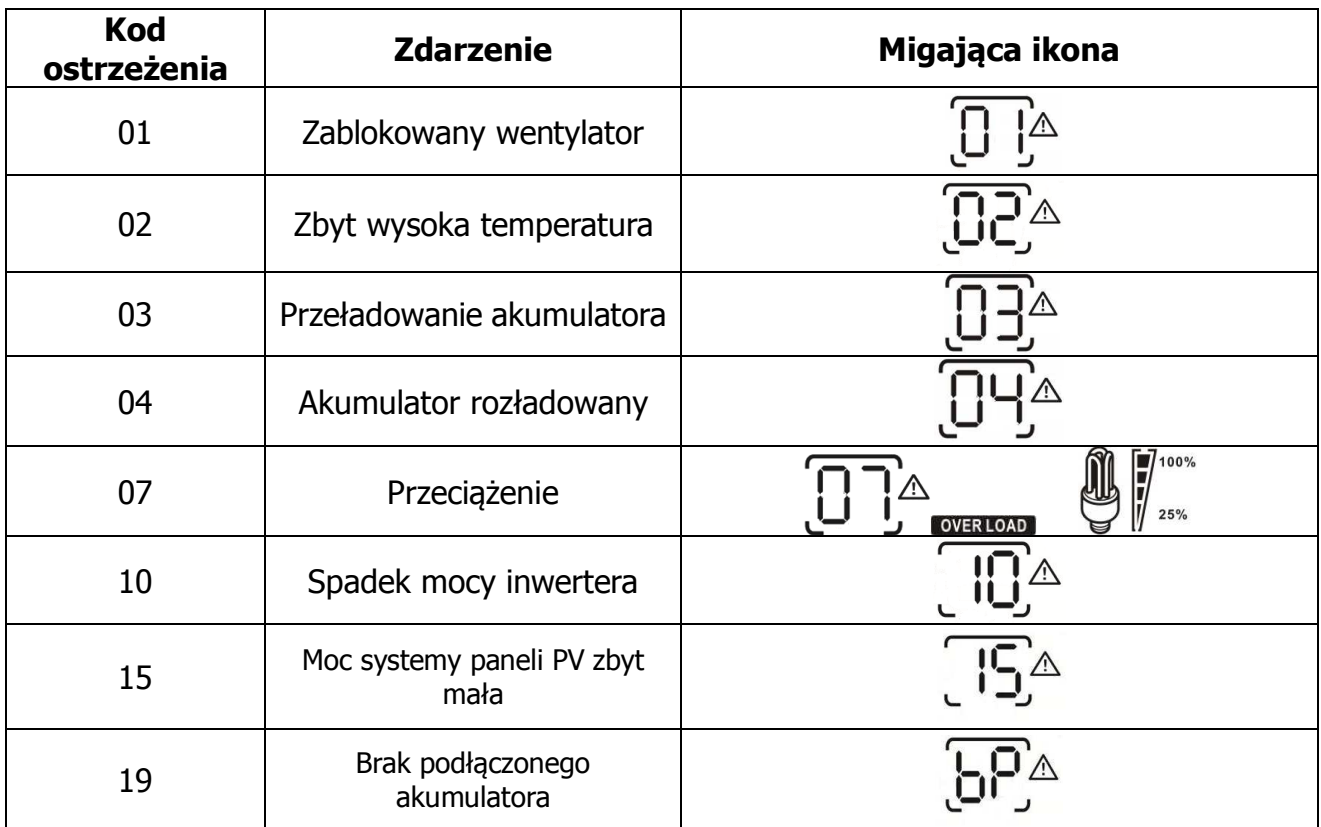

# **Kody awarii**

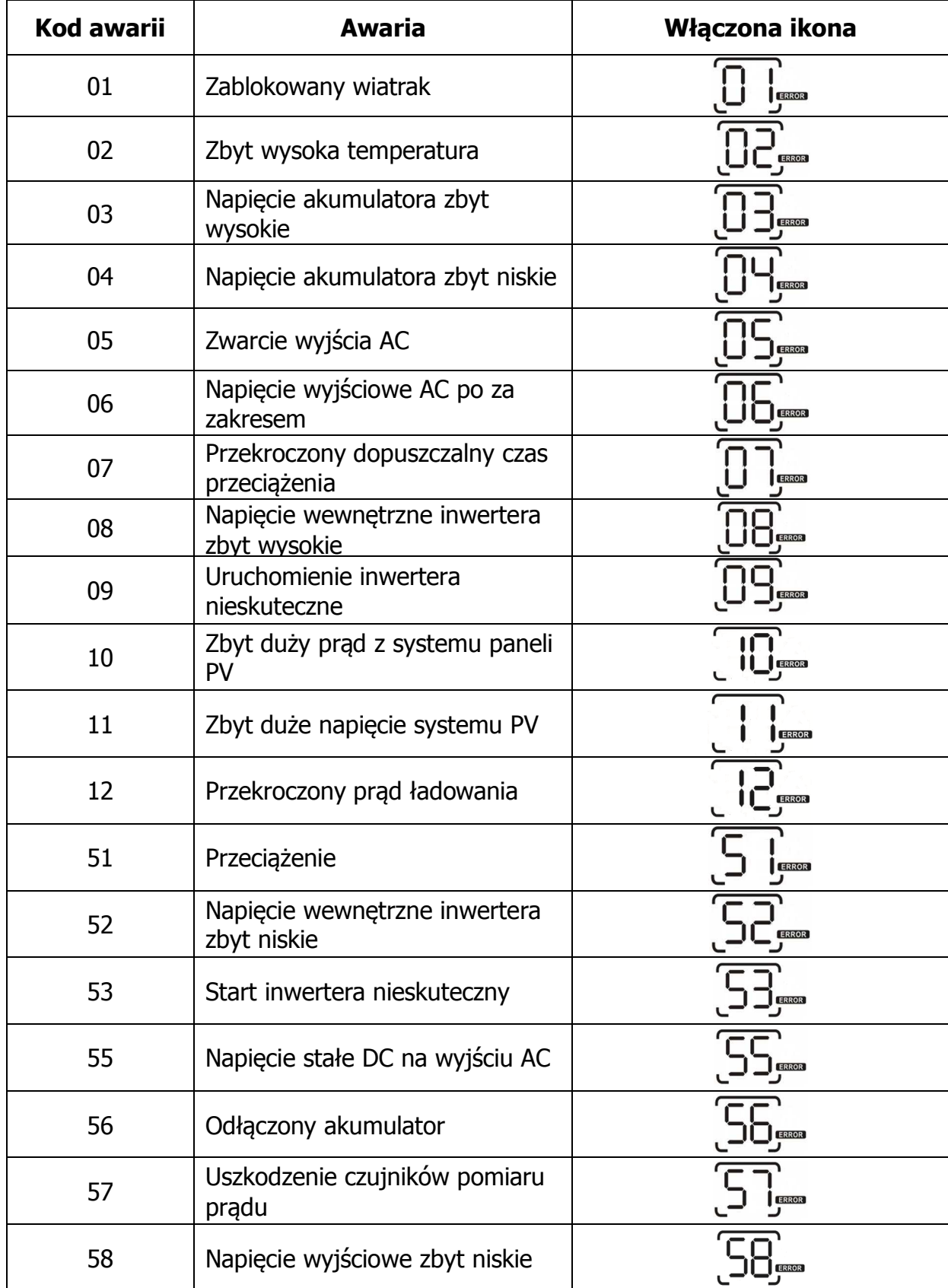

# **SPECYFIKACJA TECHNICZNA**

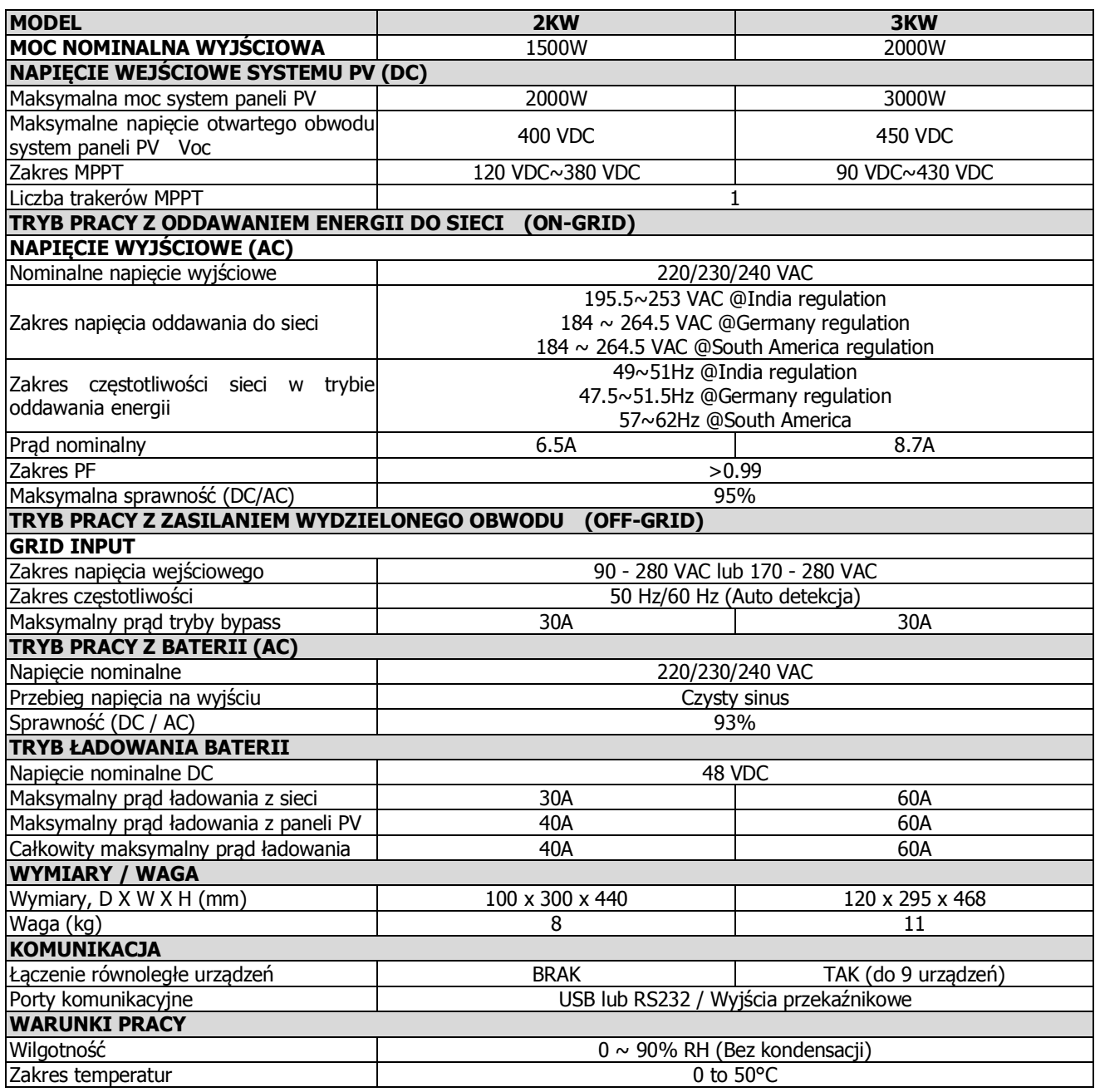

# **ROZWIĄZYWANIE PROBLEMÓW**

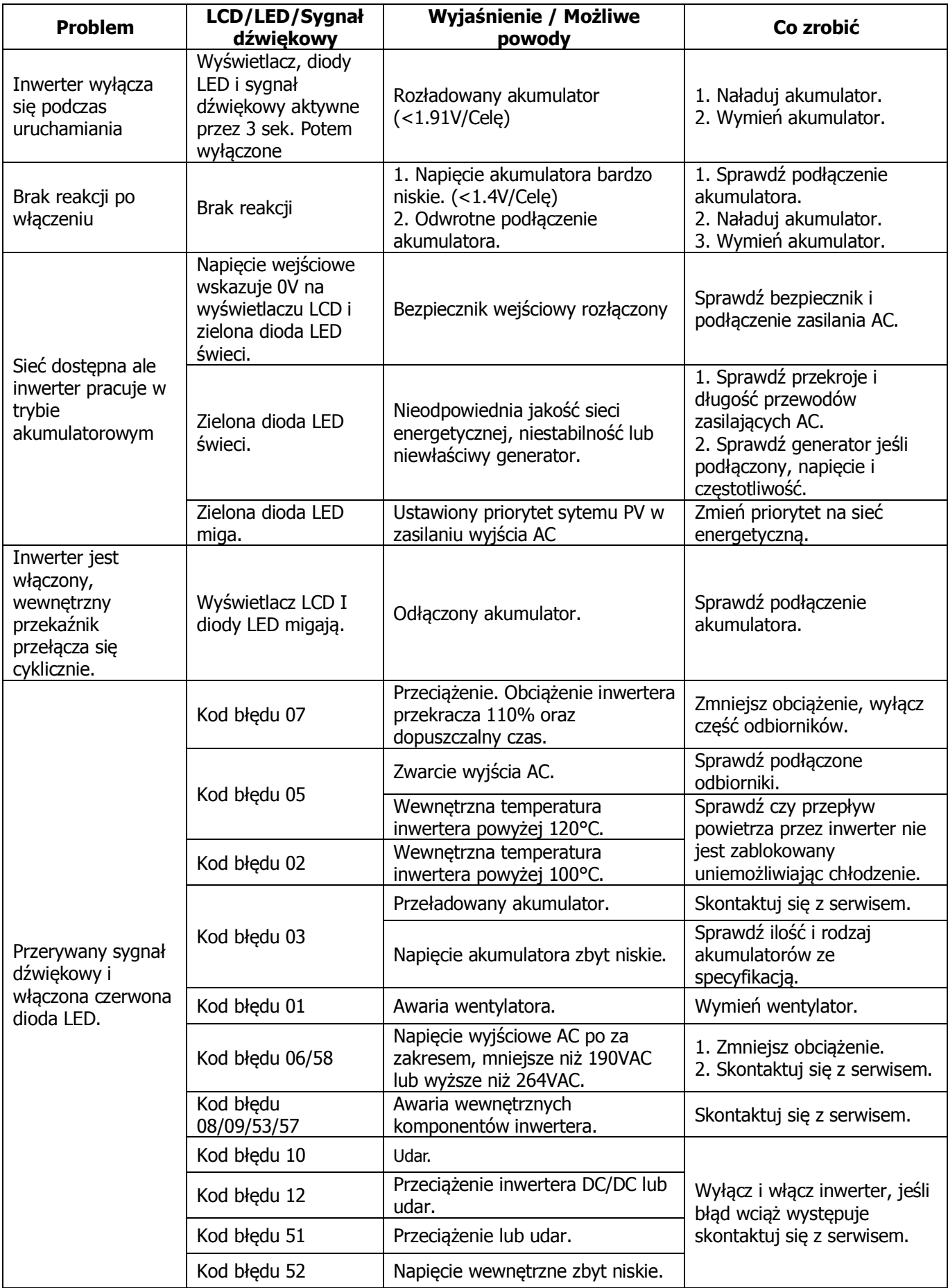

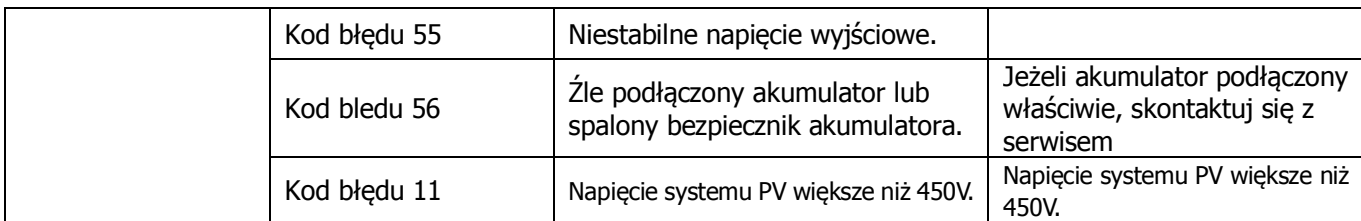

### **Dodatek I, równoległa praca inwerterów :**

### **1. Wprowadzenie**

Inwertery serii HPS mogą pracować równolegle w dwóch trybach :

- 1. Praca równoległa do 9 inwerterów zsynchronizowanych i oddających energie elektryczną do sieci jednofazowej, dla wersji 3kW maksymalna moc sumarycznie to 18kW/kVA.
- 2. Praca równoległa do 9 inwerterów zsynchronizowanych i oddających energie do sieci trójfazowej (maksymalnie 7 inwerterów na jednej fazie). Moc całkowita systemu inwerterów 3kW do 18kW/kVA - jedna faza maksymalnie 14kW/kVA
- 3. **Uwaga:** Jeżeli w pakiecie z urządzeniem dostarczone są przewody do sterowania pracą równoległą i przewody wyrównawcze mocy, ustawieniami domyślnymi inwerterów jest praca równoległa (możesz pominąć punkt 3). Jeżeli nie ma ich w pakiecie należy je dokupić u dystrybutora i postępować zgodnie z instrukcja dystrybutora.

Wszystkie czynności muszą być wykonywane przy odłączonym inwerterze od jakichkolwiek źródeł zasilania.

### **2. Zawartość pakietu**

W pakiecie do pracy równoległej znajdują się:

**SERVICE** 

Płyta sterowania **Przewód do komunikacji równoległej** Przewód wyrównania mocy

### **3. Instalacja płyty sterowania**

**Krok 1:** Zdemontuj osłonę odkręcając wszystkie śruby:

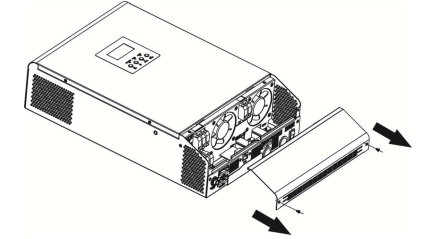

**Krok 2:** Zdemontuj płytę komunikacyjną odkręcając dwie śruby tak jak na rysunku:

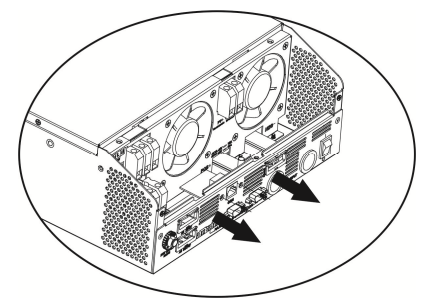

**Krok 3:** Wyciągnij dwie śruby mocujące jak na rysunku i odłącz wtyk dwu przewodowy i czternasto przewodowy. Wyciągnij płytę z pod płyty komunikacji.

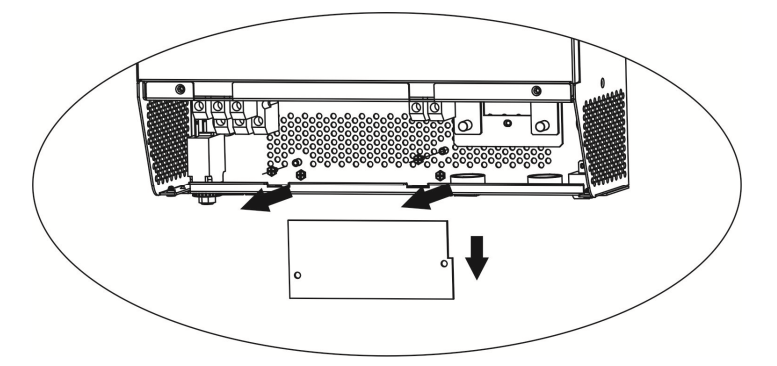

**Krok 4:** Wyciągnij dwie śruby jak na obrazku by zdemontować osłonę płyty komunikacji równoległej.

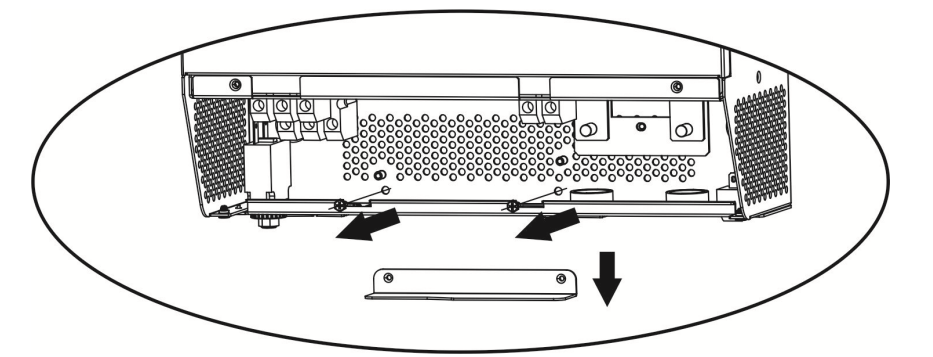

**Krok 5:** Zainstaluj nową płytę sterowania pracą równoległą i dokręć ją mocno dwoma śrubami, jak na rysunku.

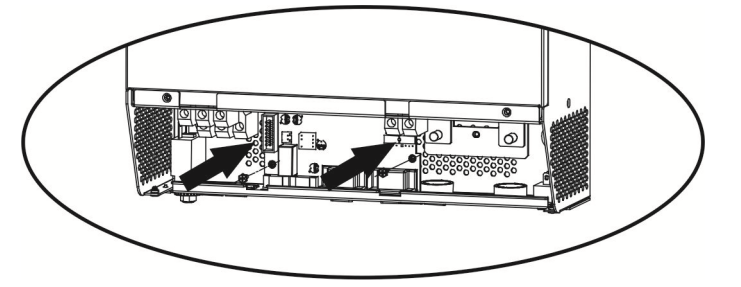

**Krok 6:** Podłącz nową płytę do przewodów dwu i czternasto żyłowych, tak jak na rysunku. Sterownik pracy równoległej **Sterownik komunikacji** 

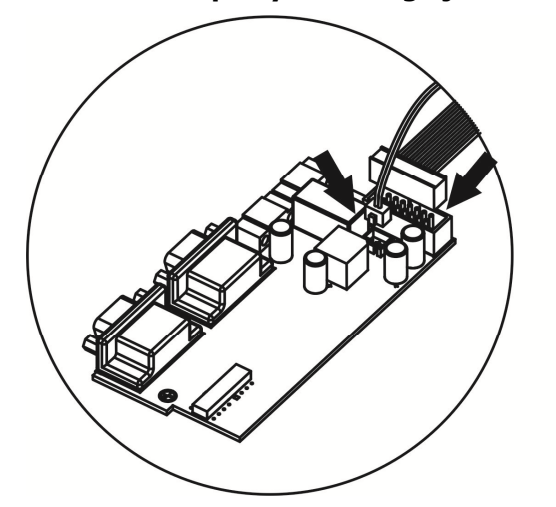

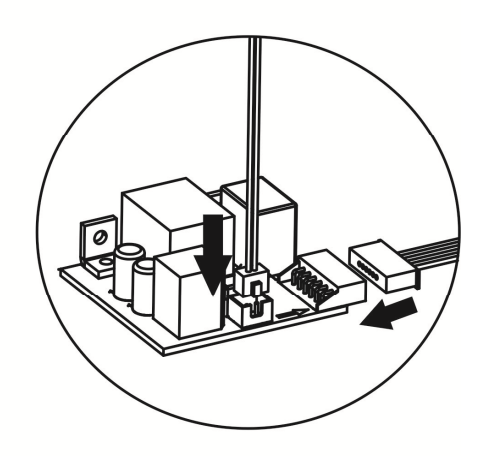

**Krok 7:** Zainstaluj ponownie płytę sterownika komunikacji.

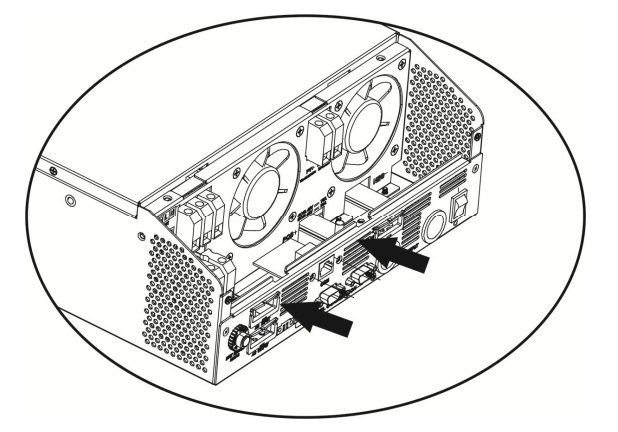

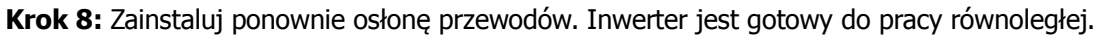

#### **4. Montaż inwerterów**

Montując więcej inwerterów zachowaj odstępy jak na rysunku:

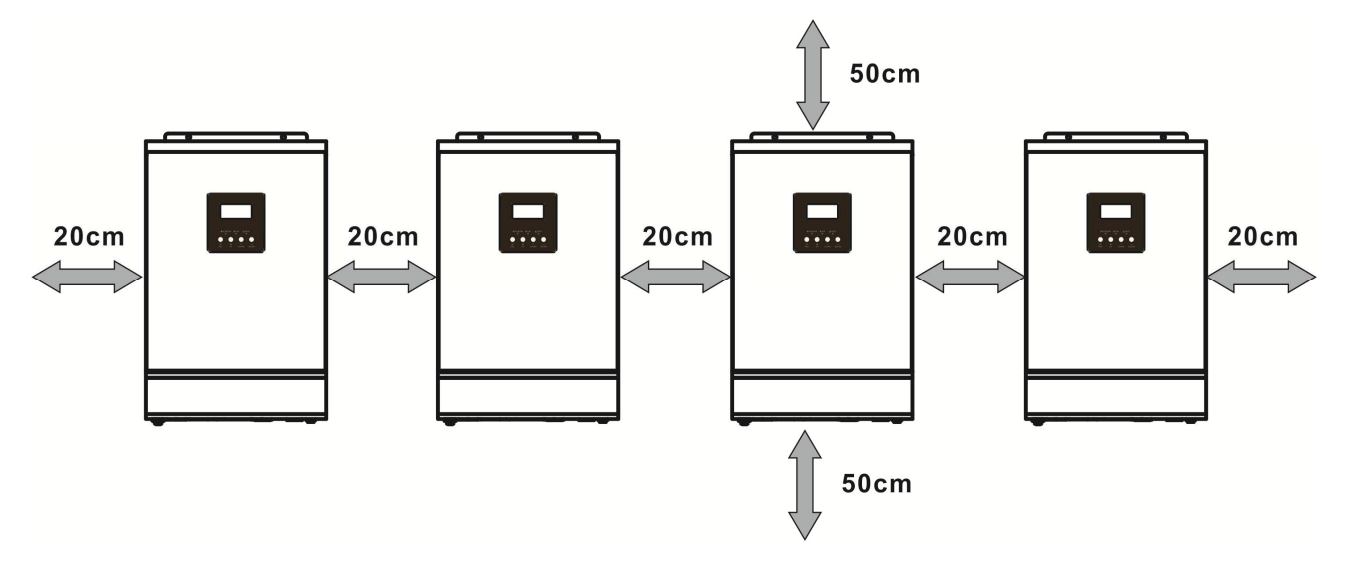

**Uwaga:** Dla właściwej cyrkulacji powietrza i właściwego chłodzenia pozostaw przynajmniej 20 cm odstępu miedzy nimi oraz przynajmniej 50 cm od podłogi lub sufitu. Wszystkie inwertery muszą być zamontowane na tej samej wysokości.

#### **5. Podłączenia przewodowe**

**Uwaga: Wymagane jest podłączenie akumulatora do inwerterów pracujących równolegle.**  Przekroje przewodów dla każdego inwertera w tabeli:

**Zalecany przekrój przewodów i konektorów do podłączenia akumulatora:** 

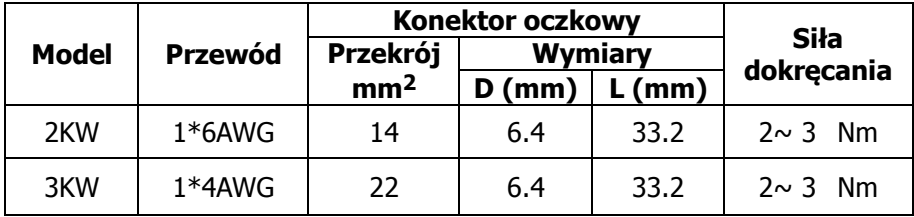

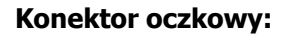

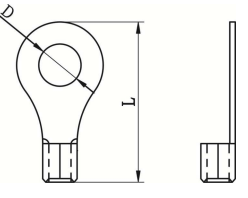

**Uwaga:** Przewody od inwerterów do akumulatora muszą być tej samej długości, by uniknąć nierównych spadków napięcia na nich. Niezastosowanie równych przewodów może uniemożliwić pracę równoległą inwerterów.

**Zalecane przekroje przewodów AC wejściowych i wyjściowych dla każdego inwertera.** 

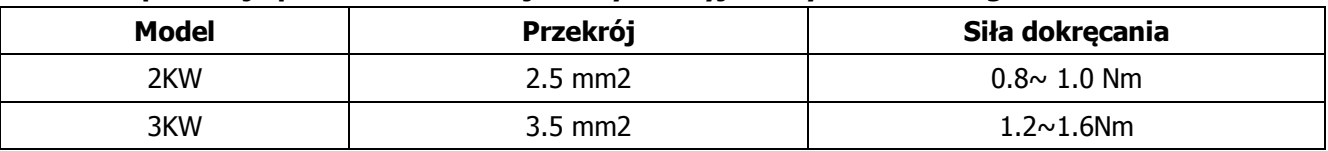

Należy połączyć równe przewody od każdego inwertera do akumulatora zgodnie z polaryzacją, jeżeli przewody łączą się w terminalu śrubowym przewód od terminal do akumulatora powinien mieć większy przekrój proporcjonalnie do ilości inwerterów. Ta sama zasada obowiązuje w przypadku łączenia w terminal przewodów wejściowych i wyjściowych AC.

**Uwaga!!** Należy zainstalować odpowiednie bezpieczniki lub rozłączniki zarówno na przyłączu akumulatora, sieci energetycznej oraz wyjścia AC. Zagwarantuje to bezpieczne odłączenie inwertera w celach serwisowych oraz zabezpieczy go przed przeciążeniem. Właściwa lokalizacja bezpieczników i rozłączników pokazana jest na rysunku 5-1 5-2.

#### **Zalecane wartości zabezpieczeń dla pojedynczego inwertera na przewodach do akumulatora:**

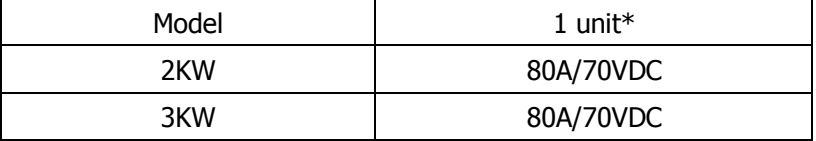

\*Jeżeli chcesz użyć jednego zabezpieczenia dla wszystkich inwerterów przy akumulatorze, jego wartość musi być wielokrotnością danych z tabeli proporcjonalna do ilości inwerterów.

### **Zalecane wartości zabezpieczenia dla grupy inwerterów podłączonych do jednofazowej sieci energetycznej:**

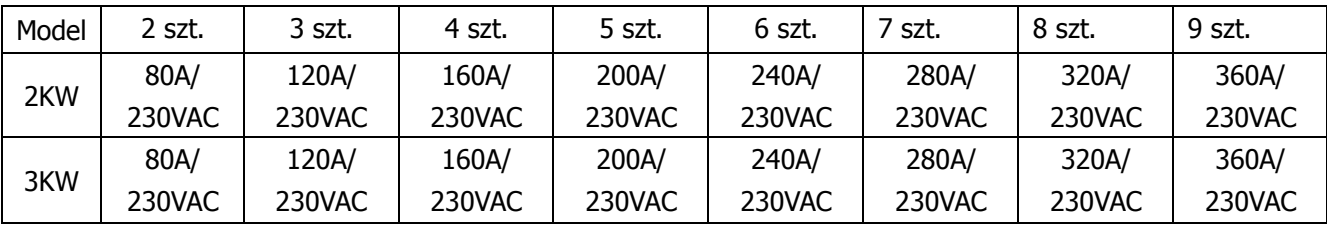

**Uwaga 1:** Można również zainstalować zabezpieczenia wejścia sieci energetycznej osobno dla każdego

inwertera, w tym wypadku ich wartość wynosi 40A dla inwerterów 3kW i 50A 4kW/5kW.

**Uwaga 2:** Odpowiednio w systemach trójfazowych można zastosować bezpieczniki trójfazowe o odpowiedniej wartości.

#### **Zalecana pojemność baterii akumulatorów w zależności od ilości pracujących inwerterów.**

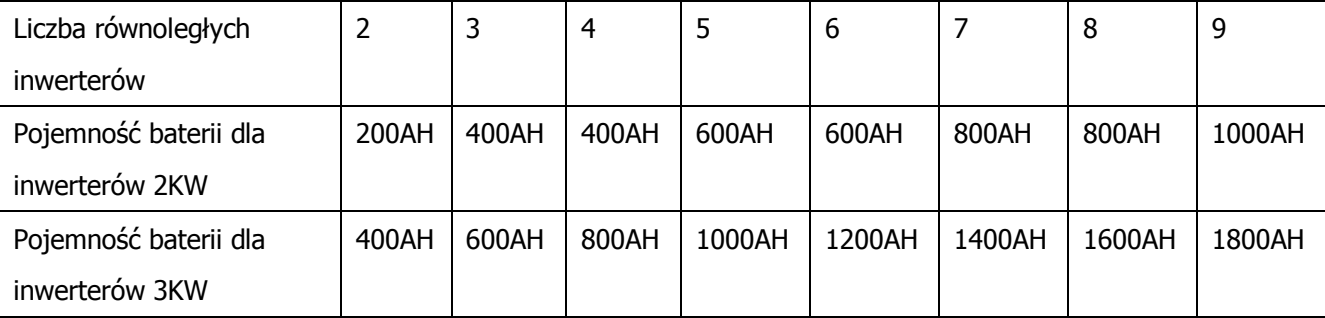

**Ostrzeżenie!** Upewnij się, że wszystkie inwertery podłączone są do tego samego banku akumulatorów, w przypadku podłączenia do różnych banków inwerter zabezpieczy się.

### **5-1. Jednofazowa praca równoległa inwerterów**

Dwa inwertery równolegle:

#### **Podłączenie:**

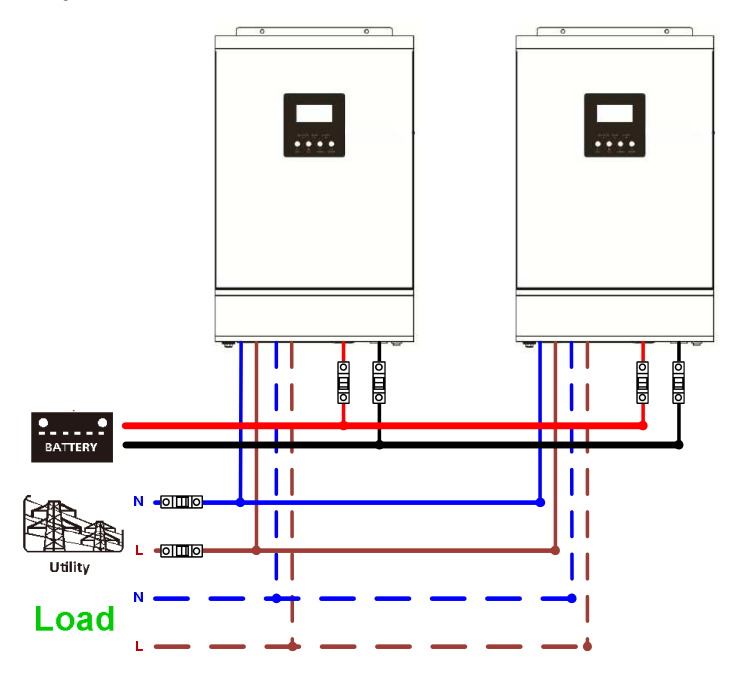

**Połączenia przewodów komunikacyjnych oraz wyrównania mocy:** 

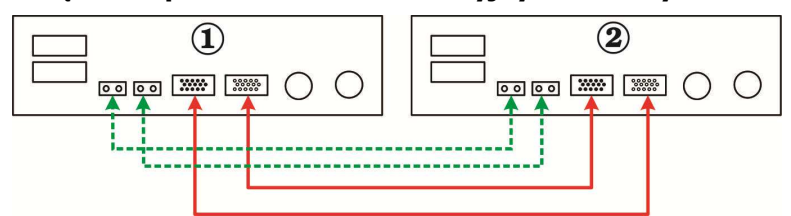

Trzy inwertery równolegle:

**Podłączenie:** 

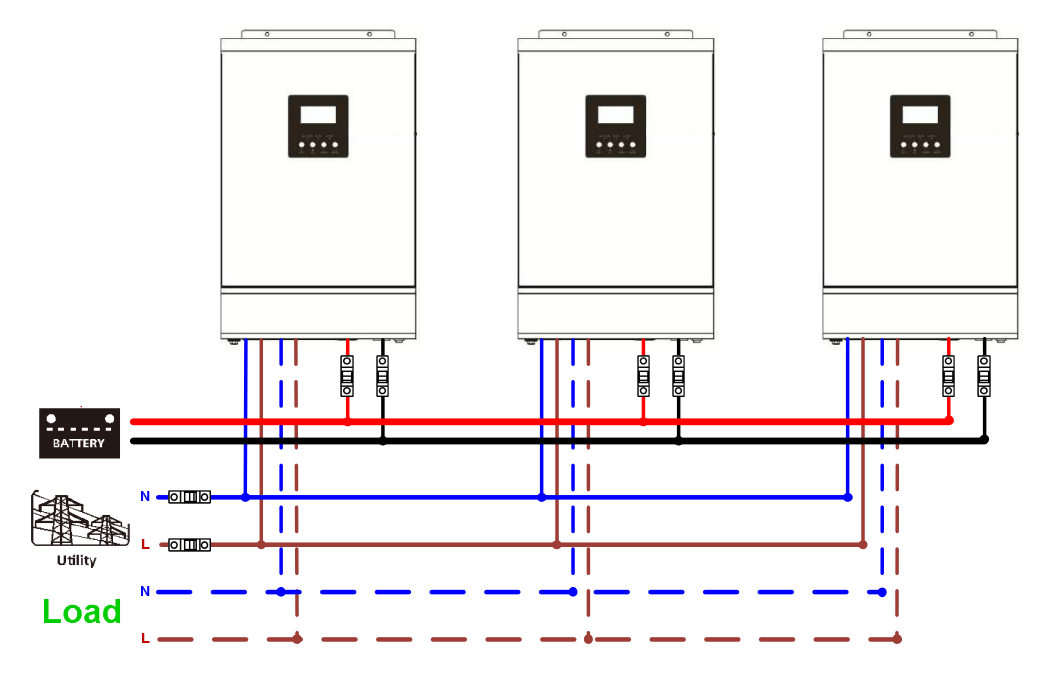

#### **Połączenia przewodów komunikacyjnych oraz wyrównania mocy:**

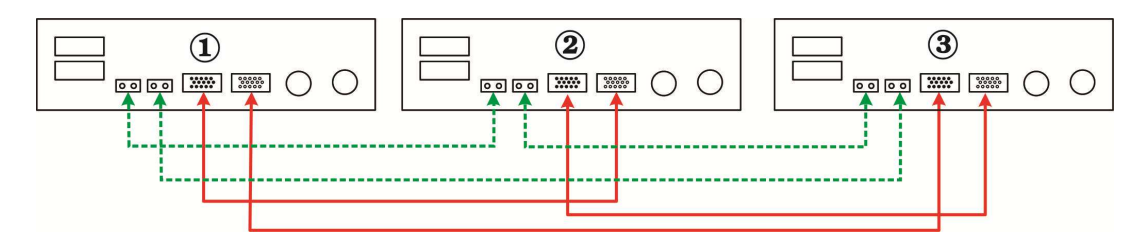

### Cztery inwertery równolegle:

#### **Podłączenie:**

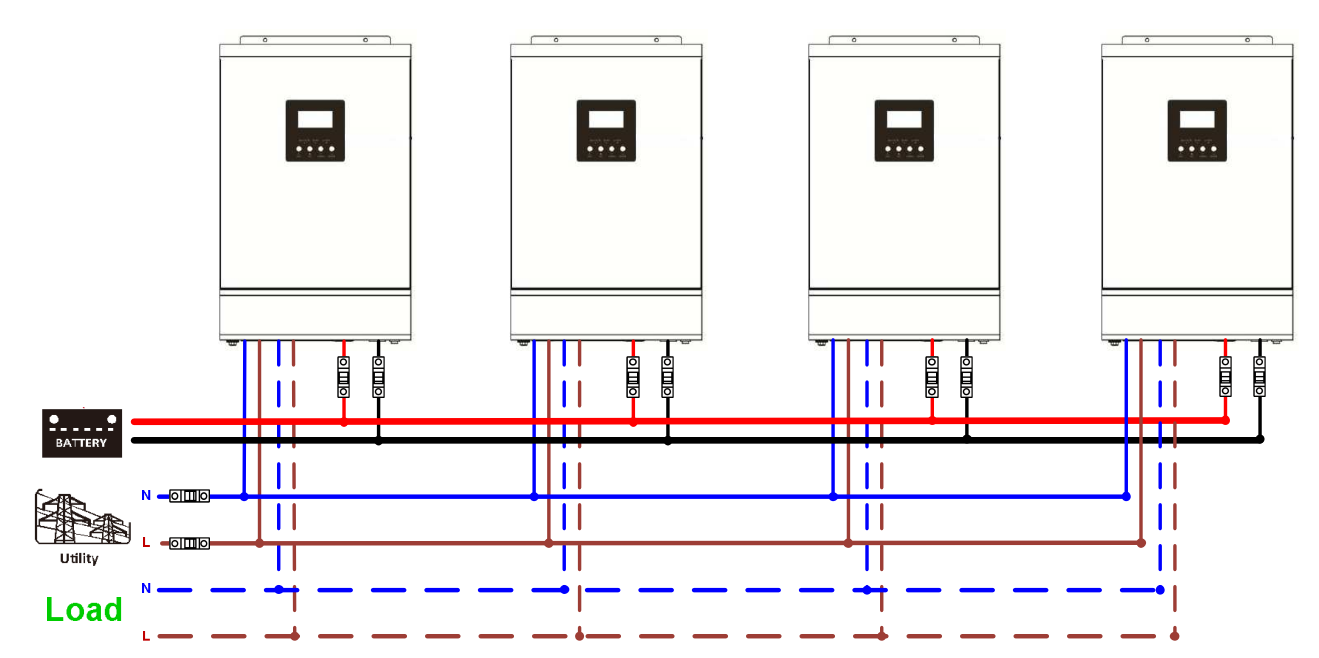

### **Połączenia przewodów komunikacyjnych oraz wyrównania mocy:**

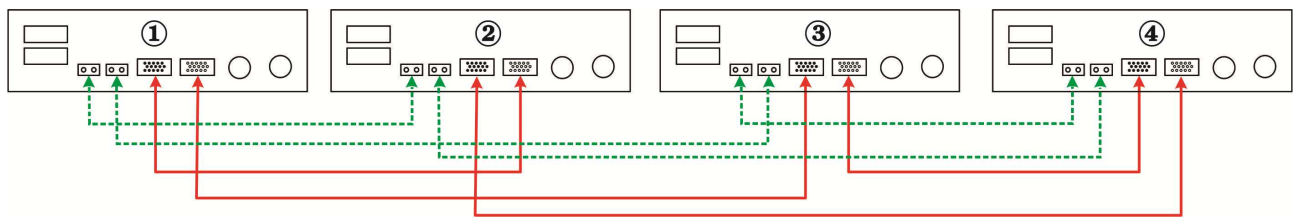

#### Pięć inwerterów równolegle:

#### **Podłączenie:**

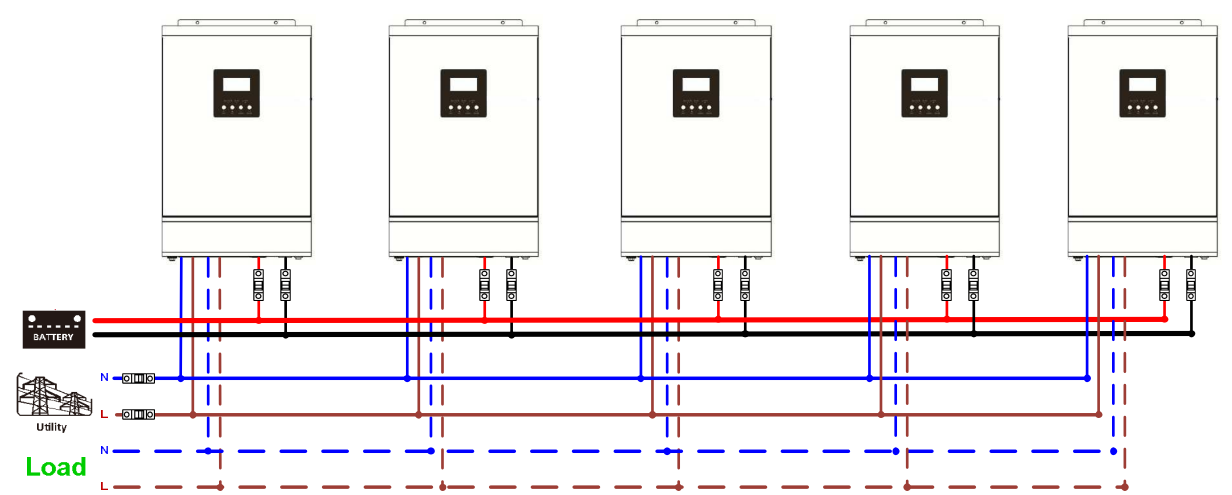

#### **Połączenia przewodów komunikacyjnych oraz wyrównania mocy:**

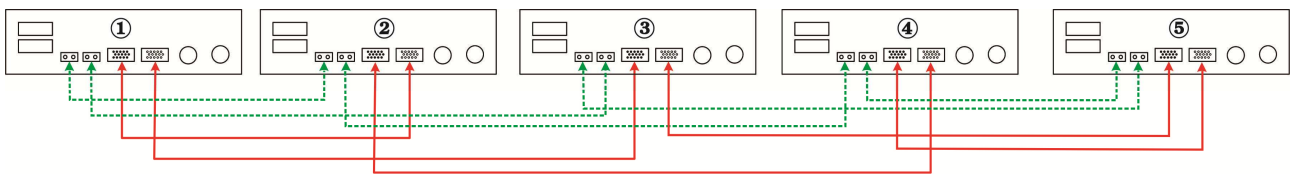

#### Sześć inwerterów równolegle:

#### **Podłączenie:**

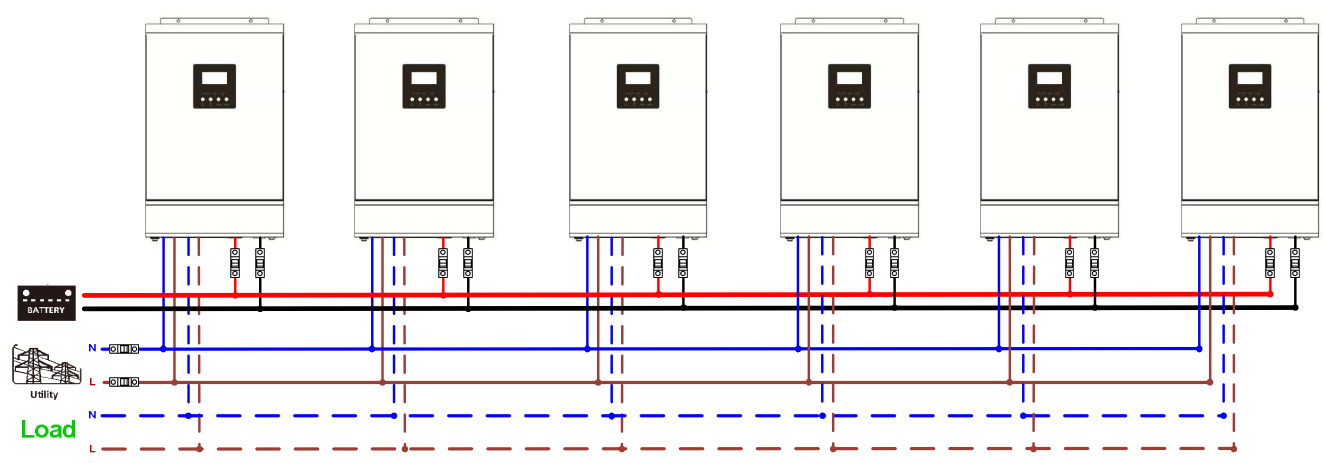

#### **Połączenia przewodów komunikacyjnych oraz wyrównania mocy:**

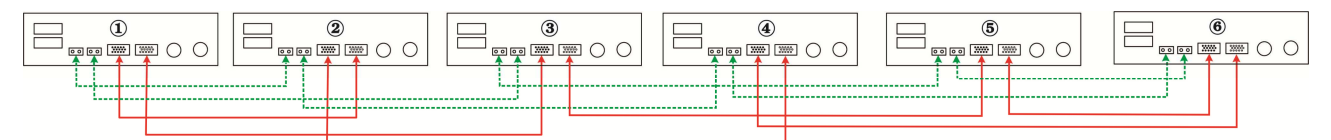

Siedem do dziewięciu inwerterów równolegle:

#### **Podłączenie:**

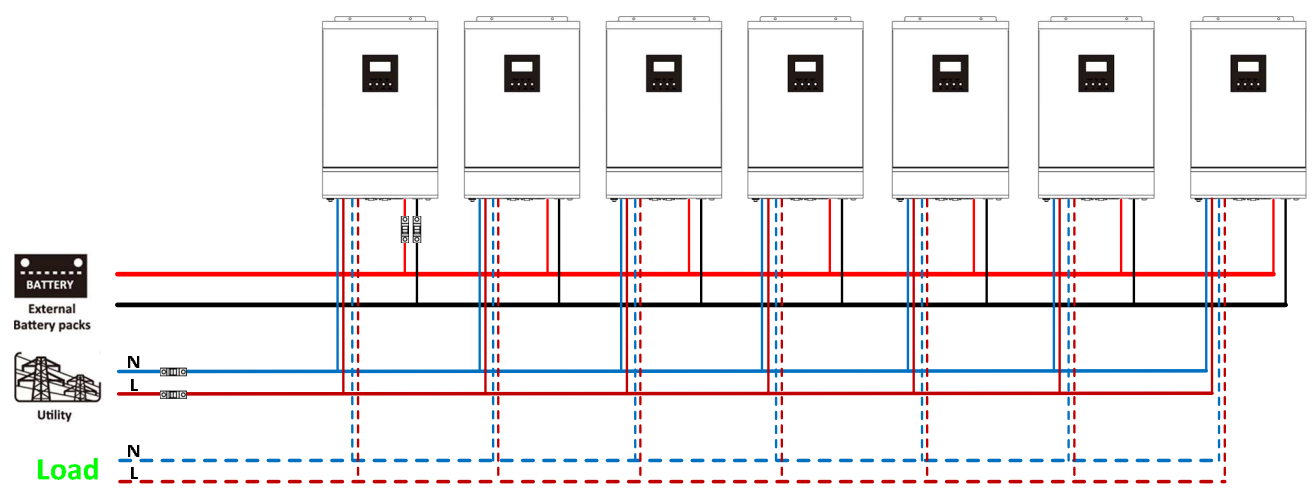

#### **Połączenia przewodów komunikacyjnych oraz wyrównania mocy:**

> Siedem inwerterów równolegle:

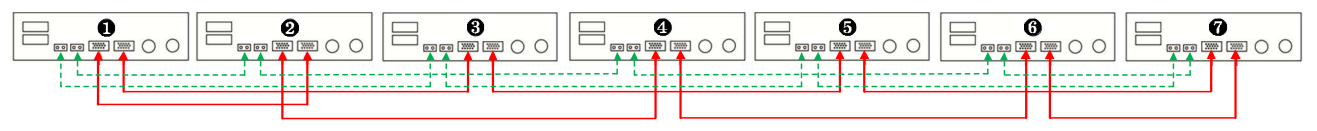

#### Osiem inwerterów równolegle:

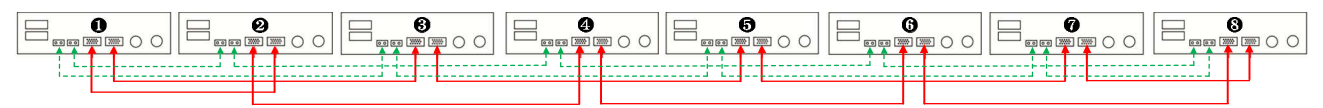

Dziewięć inwerterów równolegle:

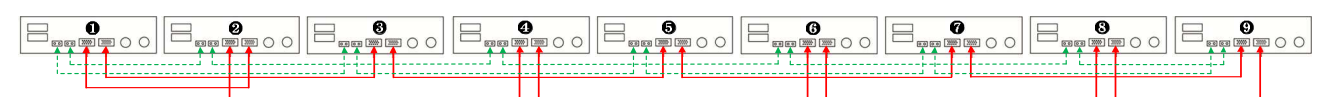

#### **5-2. Trójfazowa równoległa praca inwerterów**

Trzy razy trzy inwertery trójkami na innej fazie:

#### **Podłączenie:**

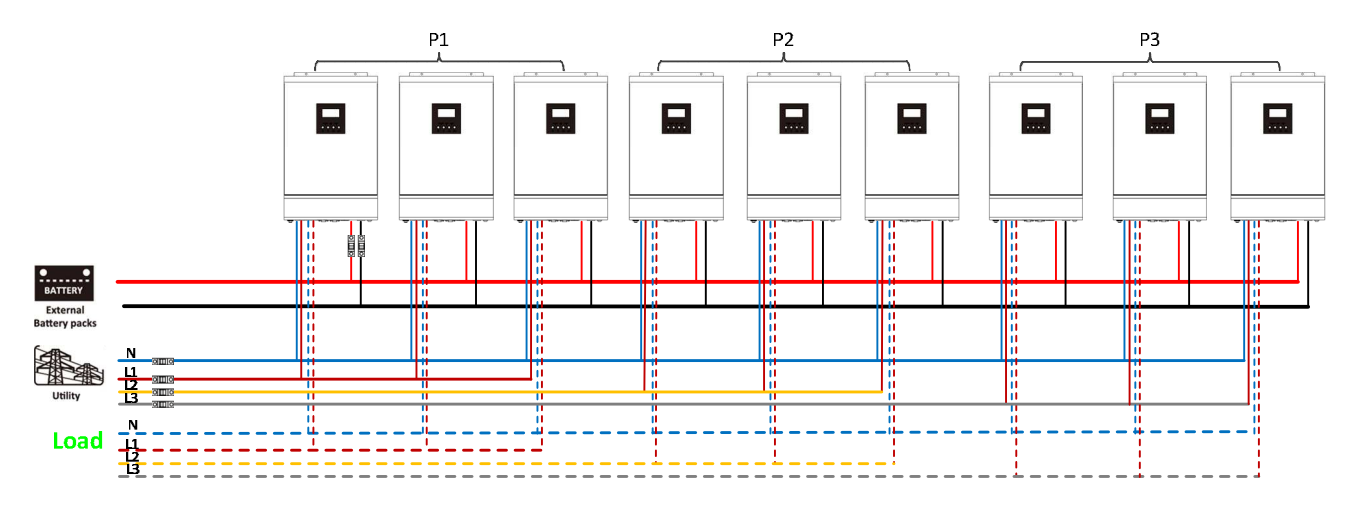

#### **Połączenia przewodów komunikacyjnych oraz wyrównania mocy:**

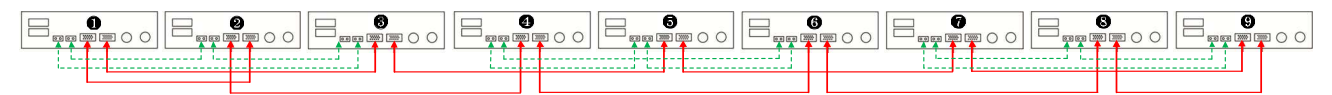

Trzy inwertery na pierwszej fazie, trzy na drugiej i dwa na trzeciej:

#### **Podłączenie:**

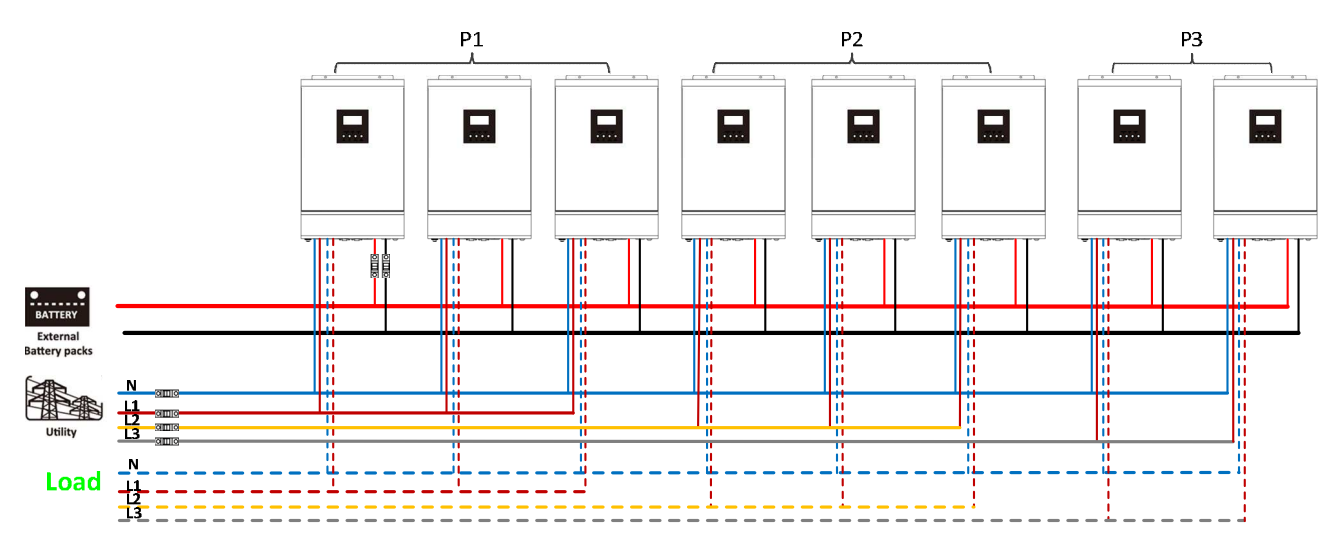

#### **Połączenia przewodów komunikacyjnych oraz wyrównania mocy:**

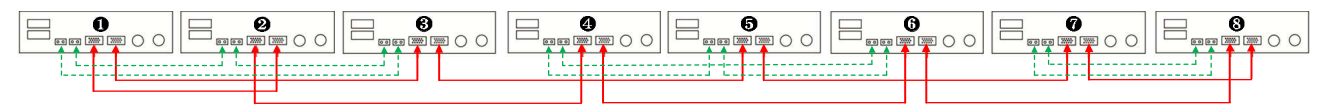

Trzy inwertery na pierwszej fazie po dwa na drugiej i trzeciej:

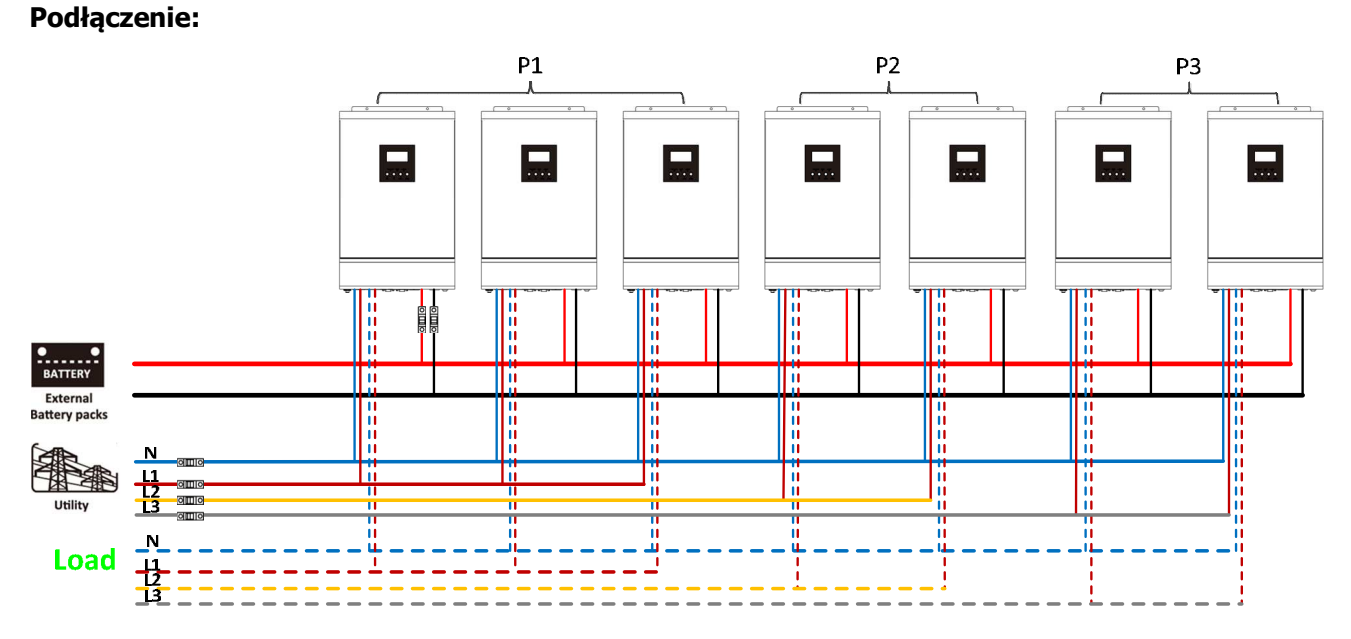

**Połączenia przewodów komunikacyjnych oraz wyrównania mocy:** 

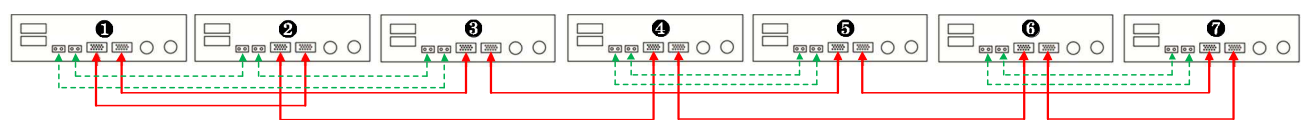

Po dwa inwertery na każdej fazie:

#### **Podłączenie:**

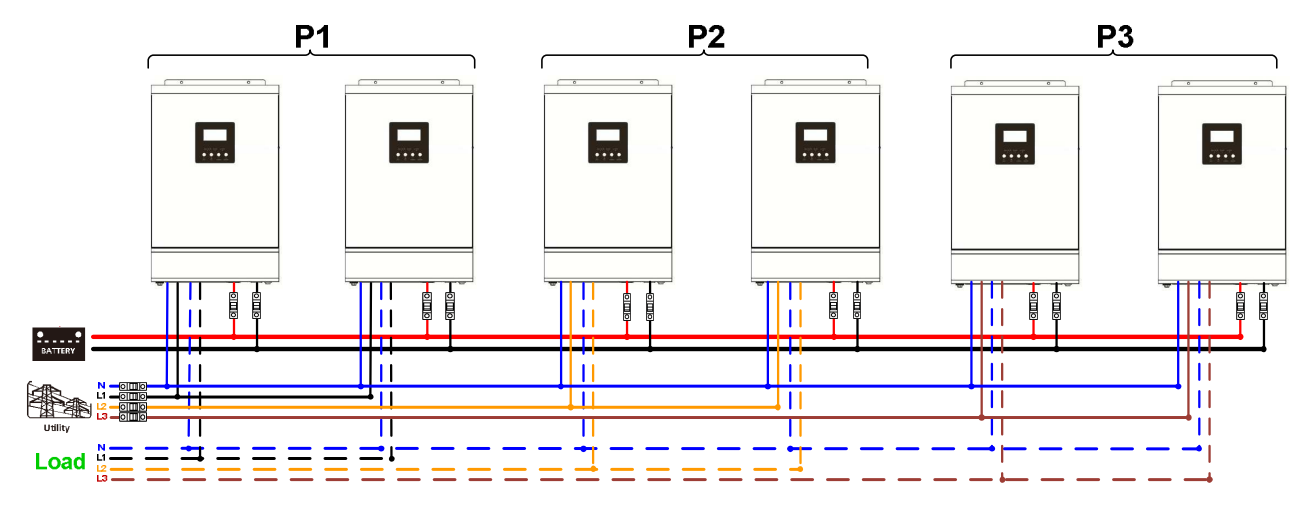

**Połączenia przewodów komunikacyjnych oraz wyrównania mocy:** 

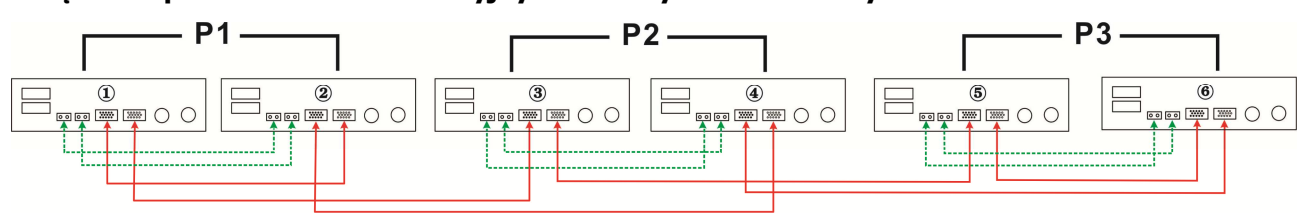

# Cztery inwertery na pierwszej fazie i po jednym na pozostałych:

### **Podłączenie:**

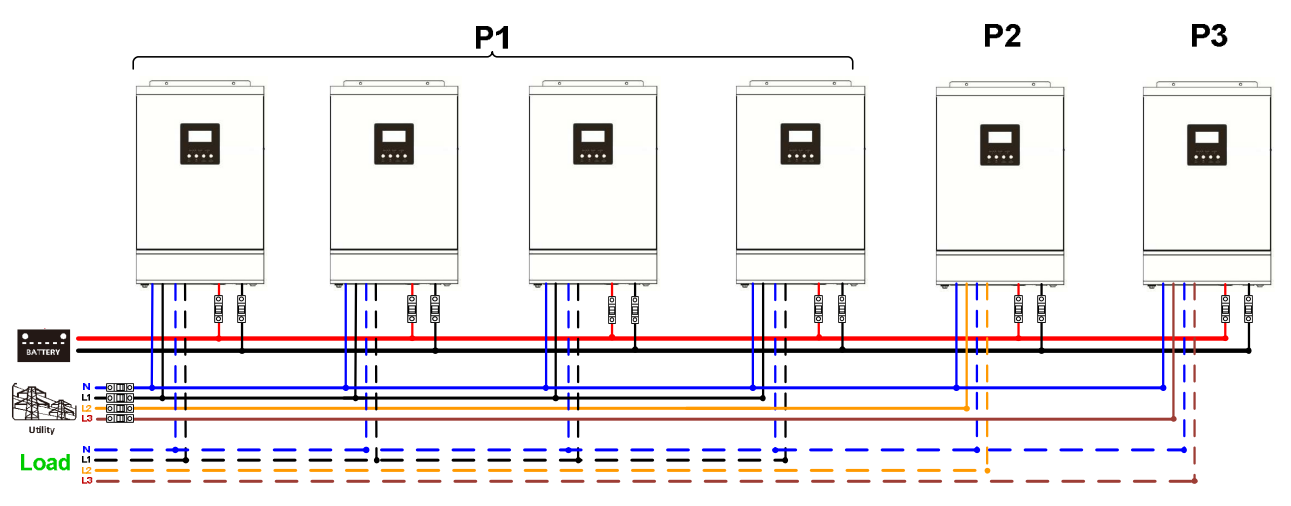

#### **Połączenia przewodów komunikacyjnych oraz wyrównania mocy:**

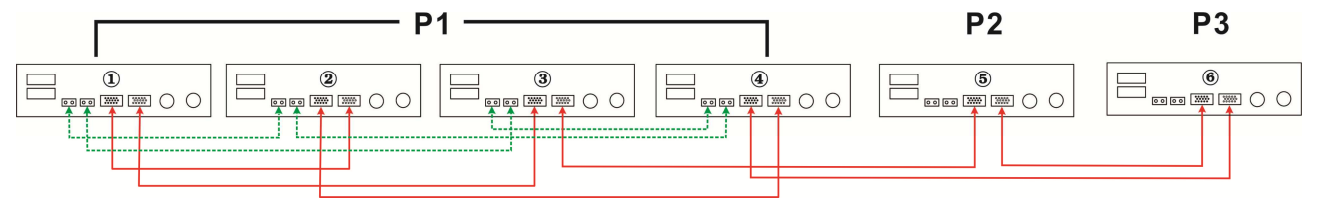

Trzy inwertery na pierwszej fazie, dwa na drugiej I jeden na trzeciej:

### **Podłączenie:**

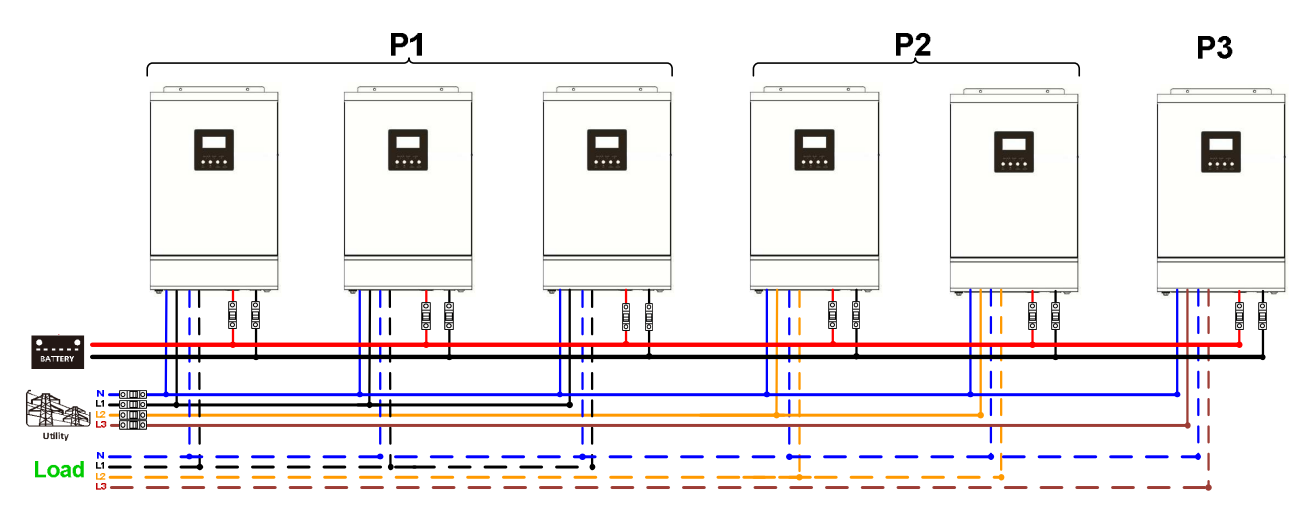

### **Połączenia przewodów komunikacyjnych oraz wyrównania mocy:**

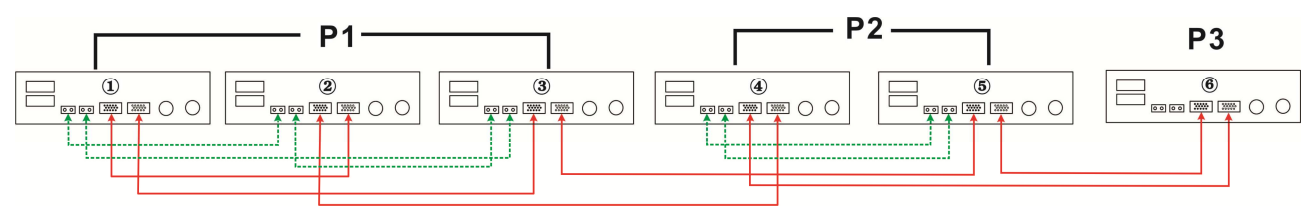

Trzy inwertery na pierwszej fazie i po jednym na pozostałych:

#### **Podłączenie:**

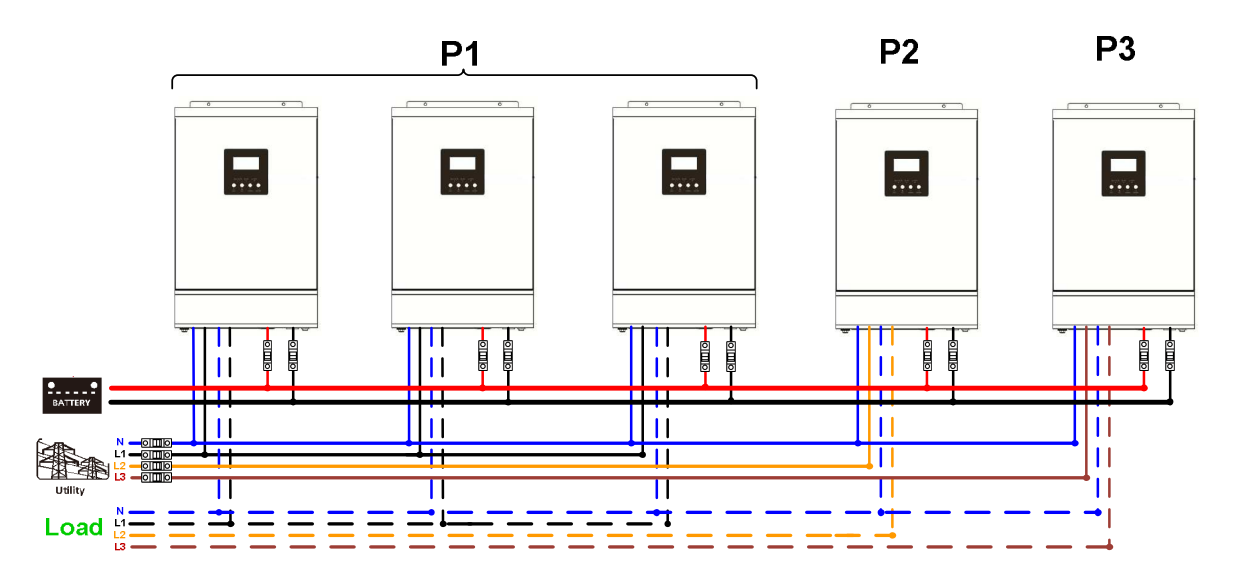

#### **Połączenia przewodów komunikacyjnych oraz wyrównania mocy:**

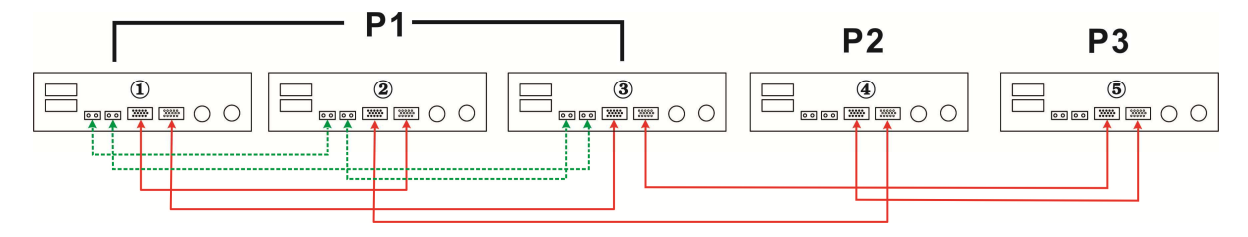

Dwa inwertery na pierwszej i drugiej fazie, jeden na trzeciej:

#### **Podłączenie:**

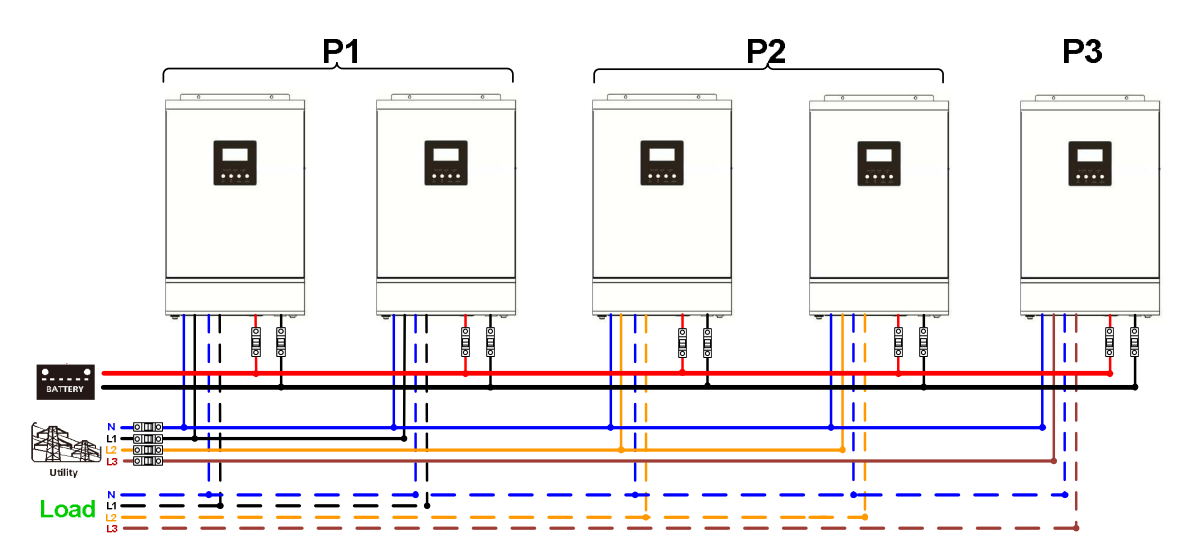

**Połączenia przewodów komunikacyjnych oraz wyrównania mocy:** 

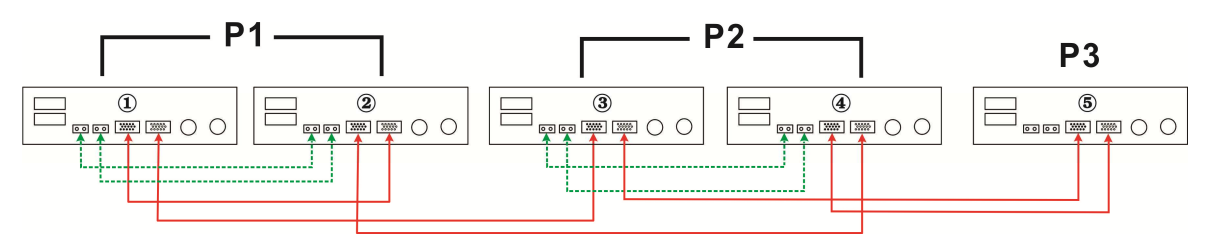

Dwa inwertery na pierwszej fazie i po jednym na pozostałych: **Podłączenie:** 

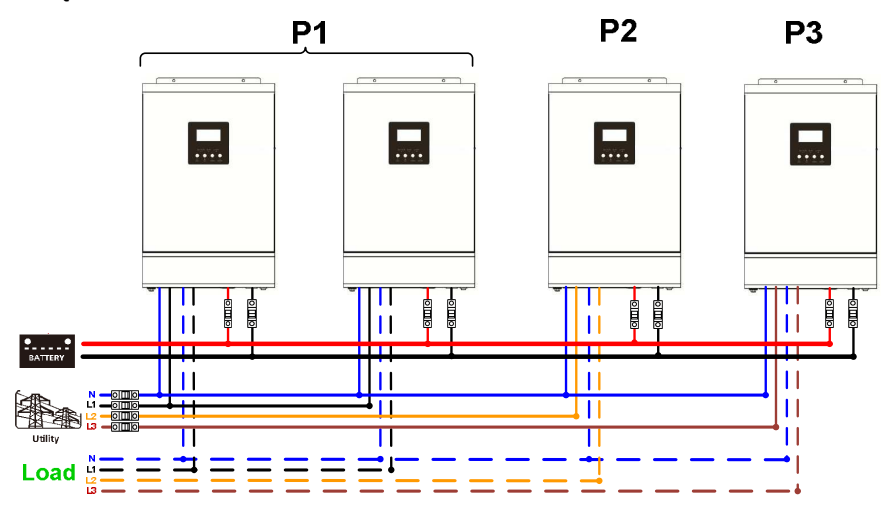

**Połączenia przewodów komunikacyjnych oraz wyrównania mocy:** 

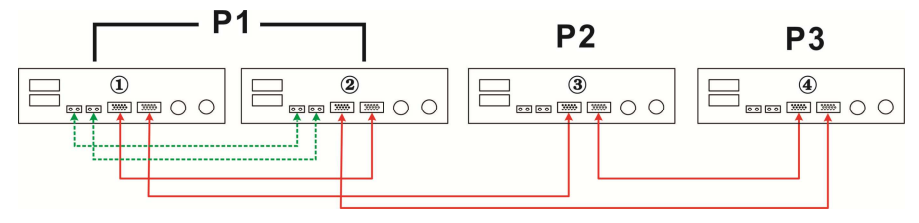

Po jednym inwerterze na każdej fazie:

#### **Podłączenie:**

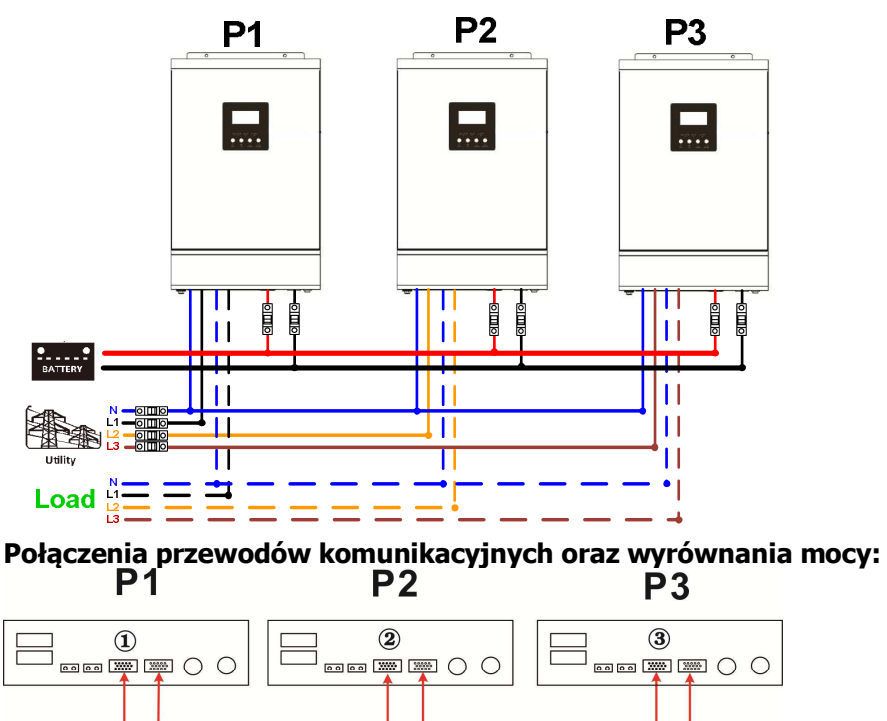

**Ostrzeżenie:** Nie wolno podłączać przewodów wyrównania mocy do inwerterów podłączonych do różnych faz, grozi to uszkodzeniem inwerterów.

#### **6. Podłączenie paneli PV**

Systemy paneli PV podłączamy tak samo jak dla pracy jednofazowej, jeden system o odpowiednim napięciu do jednego inwertera.

**Uwaga:** Systemy paneli podłączone do różnych inwerterów muszą być izolowane między sobą, nie można ich łączyć.

# **7. Programowanie i wyświetlacz LCD**

### **Programowanie:**

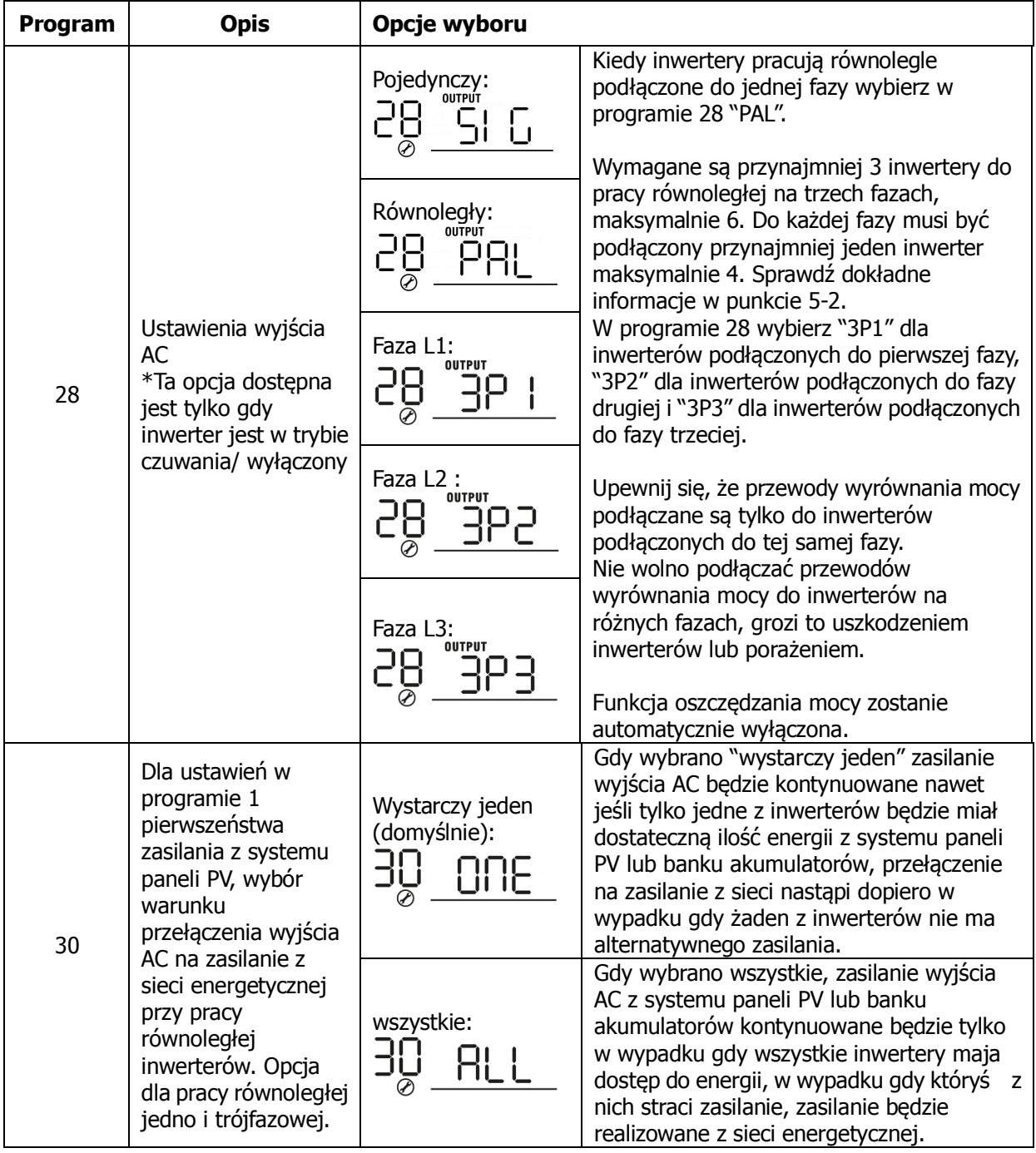

#### **Kody błędów:**

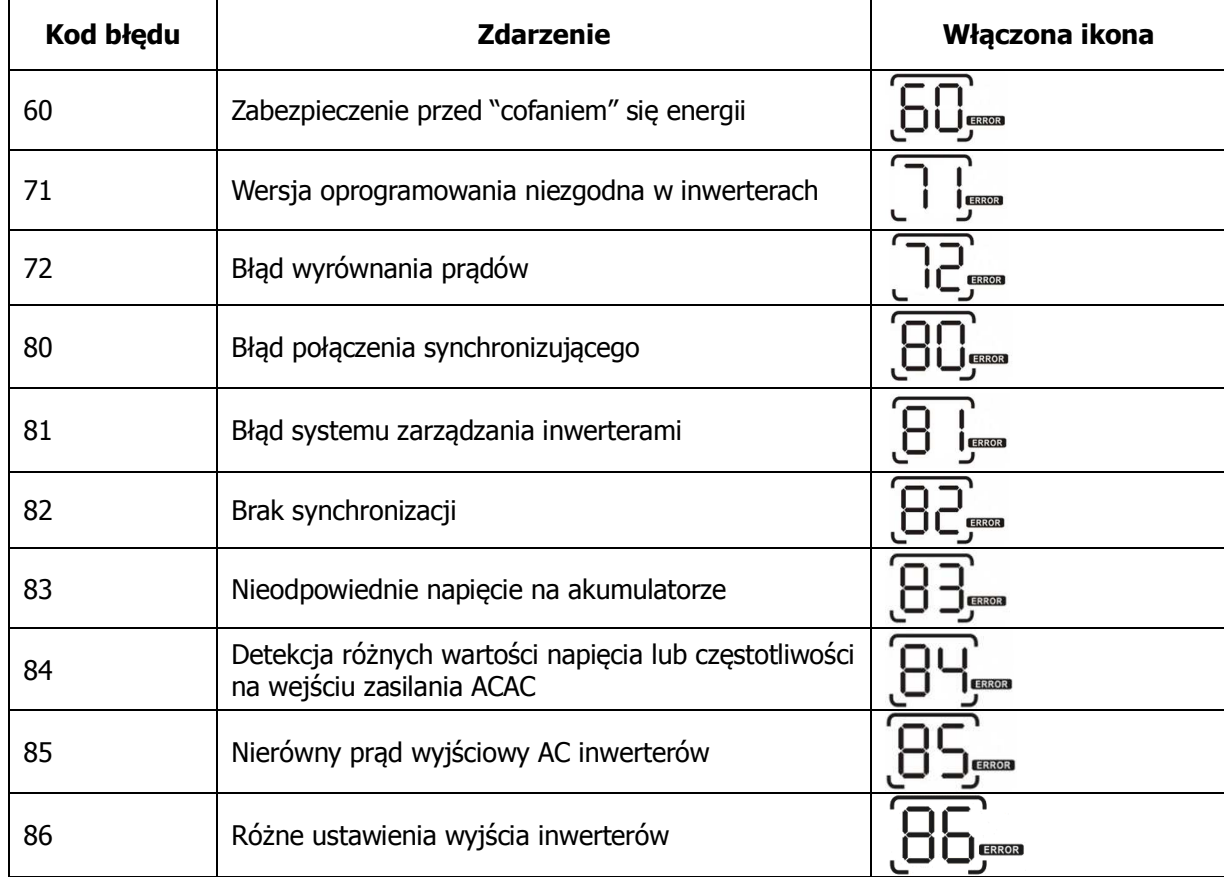

### **8. Uruchomienie**

#### **Inwertery równoległe podłączone do jednej fazy**

Krok 1: Sprawdź przed uruchomieniem:

- $\bullet$ Prawidłowość połączeń przewodowych
- $\bullet$  Upewnij się, że wszystkie bezpieczniki na przewodzie fazowym są rozłączone i wszystkie przewody neutralne inwerterów są ze sobą połączone.

Krok 2: Włącz kolejno inwertery i na wszystkich ustaw w programie 28 "PAL".

**Uwaga:** Programowanie możliwe jest tylko w trybie czuwania inwertera.

Krok 3: Włącz kolejno inwertery.

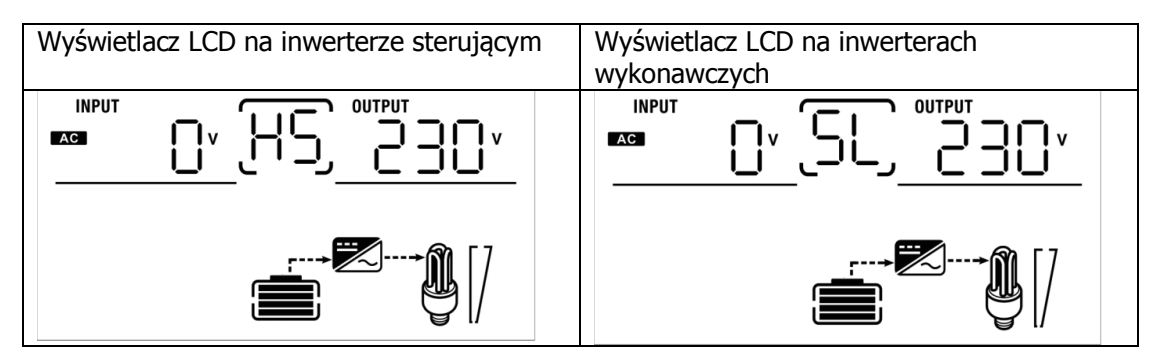

**Uwaga:** Wybór inwertera sterującego jest automatyczny i losowy.

Krok 4: Włącz zabezpieczenia wejścia AC sieci energetycznej , optymalne było by włączenie ich w tym samym czasie, jeśli jest to niewykonalne inwerter zgłosi błąd nr 82, ale po podłączeniu wszystkich inwerterów i wykrycia prawidłowych parametrów sieci automatycznie uruchomi się ponownie i będzie pracował prawidłowo.

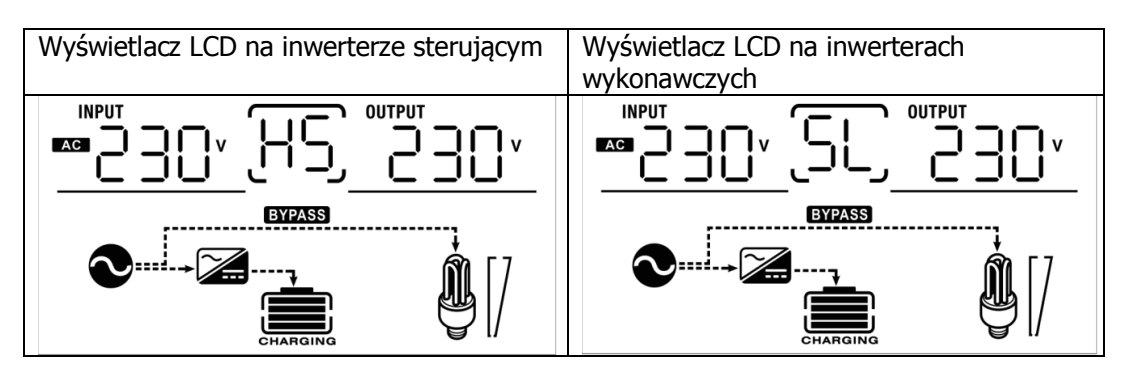

Krok 5: Jeżeli system nie zgłasza żadnych innych problemów i alarmów, podłączenie równoległe inwerterów do sieci jednofazowej wykonane jest prawidłowo.

Krok 6: Włącz wszystkie bezpieczniki wyjścia AC po stronie odbiorników, system zacznie je zasilać.

#### **Inwertery równoległe podłączone do trzech faz**

Krok 1: Sprawdź przed uruchomieniem:

- $\bullet$ Prawidłowość połączeń przewodowych
- $\bullet$  Upewnij się, że wszystkie zabezpieczenia na przewodach fazowych są rozłączone, a wszystkie przewody neutralne inwerterów są połączone.

Krok 2: Włącz kolejno inwertery i w programie 28 ustaw odpowiednio P1,P2,P3 zgodnie z podłączeniem inwerterów, następnie wyłącz inwertery.

**Uwaga:** Programowanie możliwe jest tylko w trybie czuwania inwertera.

Krok 3: Włącz kolejno wszystkie inwertery.

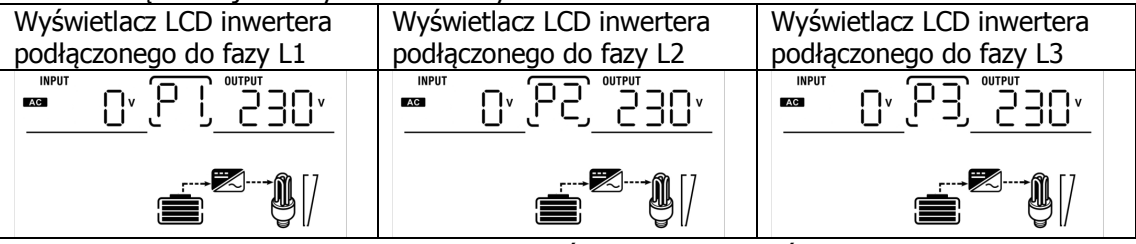

Krok 4: Włącz wszystkie zabezpieczenia na wejściach AC inwerterów. Jeżeli inwerter wykryje prawidłowe parametry sieci trójfazowej oraz podłączenie jest prawidłowe system zacznie pracować normalnie, w innym wypadku zacznie migać ikona  $\bullet$  i inwertery nie będą mogły przejść w tryb wspomagania siecią energetyczną.

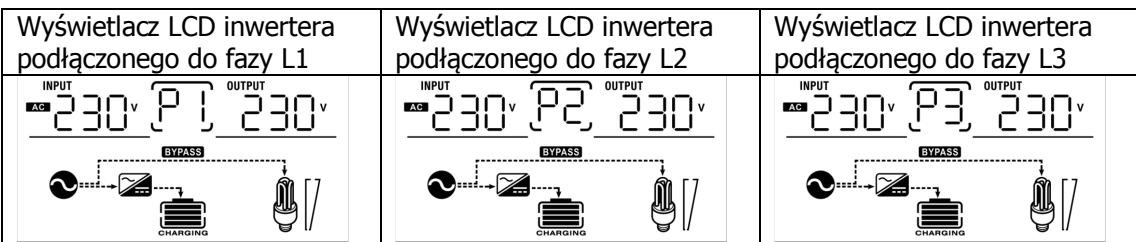

Krok 5: Jeżeli system nie zgłasza żadnych innych problemów i alarmów, podłączenie równoległe inwerterów do sieci trójfazowej wykonane jest prawidłowo.

Krok 6: : Włącz wszystkie bezpieczniki wyjścia AC po stronie odbiorników, system zacznie je zasilać.

Uwaga: By uniknąć przeciążenia zabezpieczeń poszczególnych inwerterów, obciążenia należy podłączać po uruchomieniu całego systemu.

### **9. Rozwiązywanie problemów**

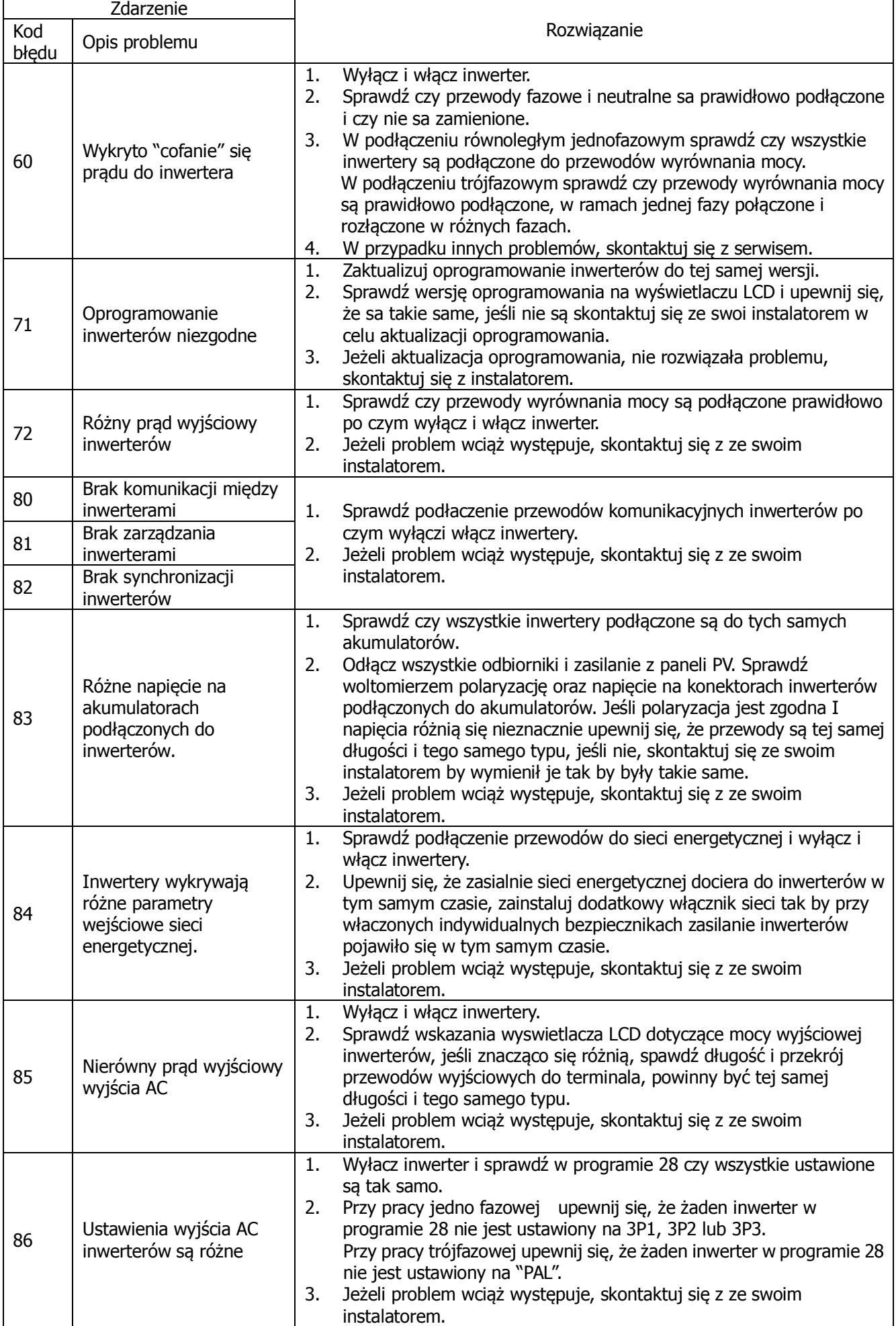

# **Dodatek II: Szacowane czasy pracy z baterii akumulatorów w**

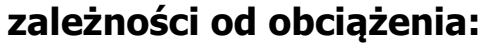

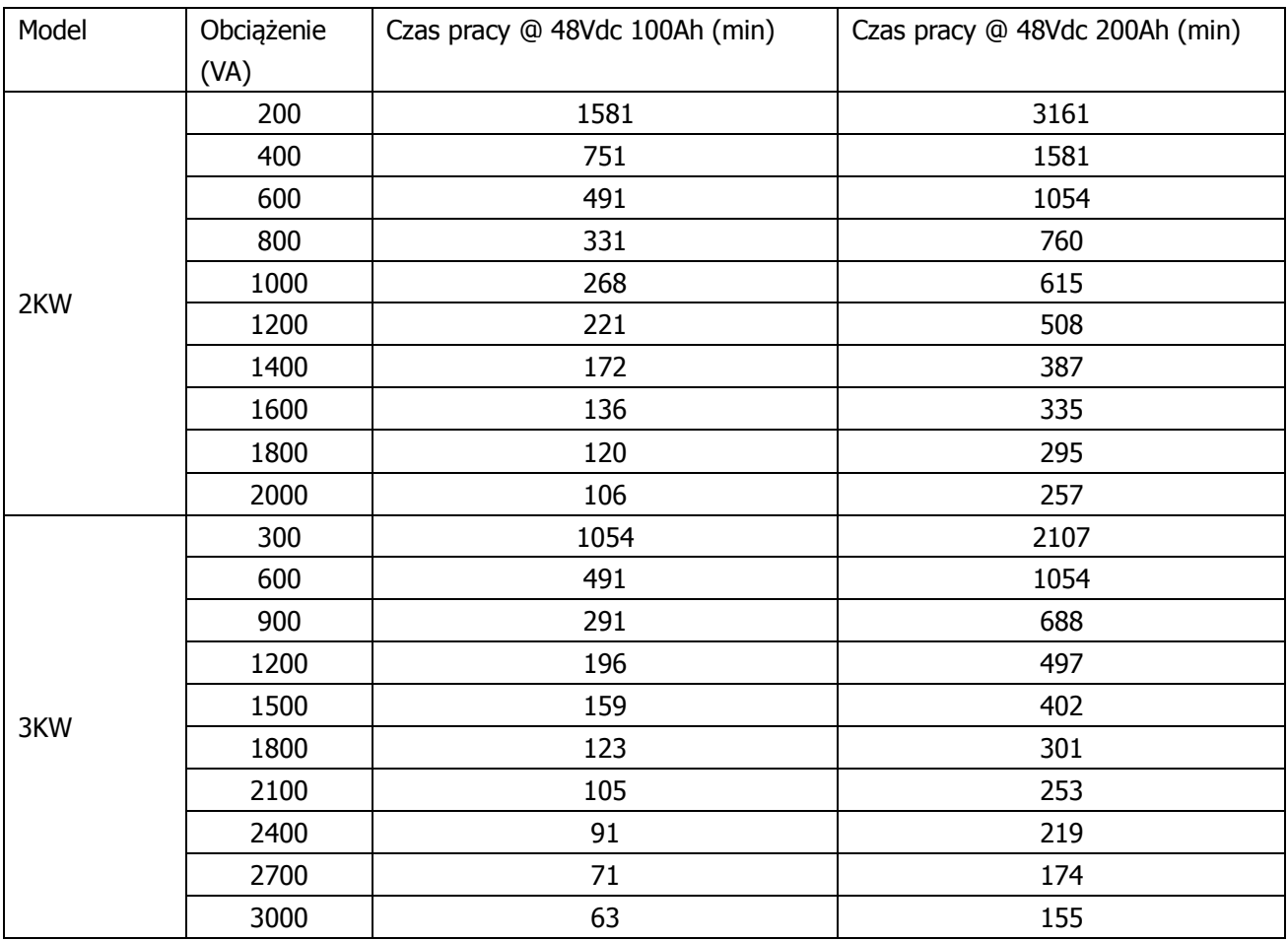

**Uwaga:** Czas pracy z baterii akumulatorów może być różny i zależny jest od jakości, stanu zużycia oraz typu i producenta akumulatorów.